# MODULE 1: INTRODUCTION

Data Analysis in MATLAB

### **I. Introducing MATLAB**

### **What is MATLAB?**

#### **MATrix LABoratory**

A data analysis toolbox

A financial modeling tool A teaching tool

> An optimization tool A signal processing platform

A calculator

A bioinformatics framework

A programming language

A visualization suite

A modeling platform A symbolic math tool

An application developer

A graphical plotter

### **What is MATLAB?**

"A numerical computing environment and fourth-gen programming language developed by MathWorks" - wikipedia.org

Initially developed by Cleve Moler, U. NM in 1970's

Now a commercial for-profit product developed by Mathworks (Natick, MA)

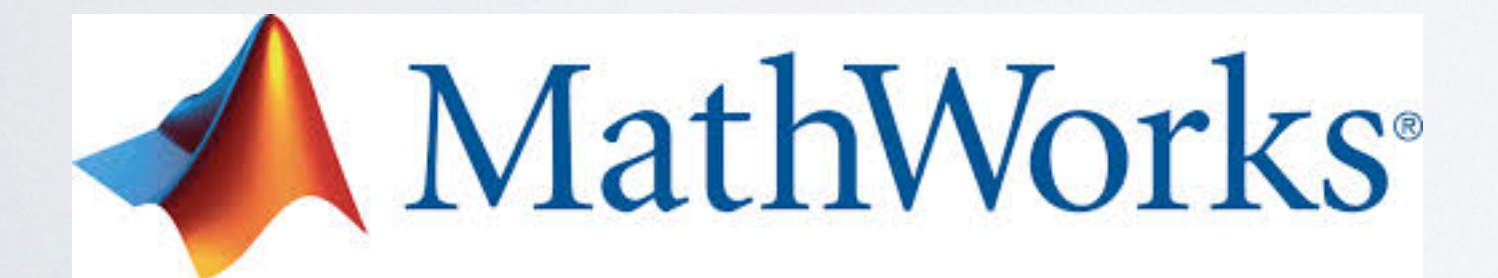

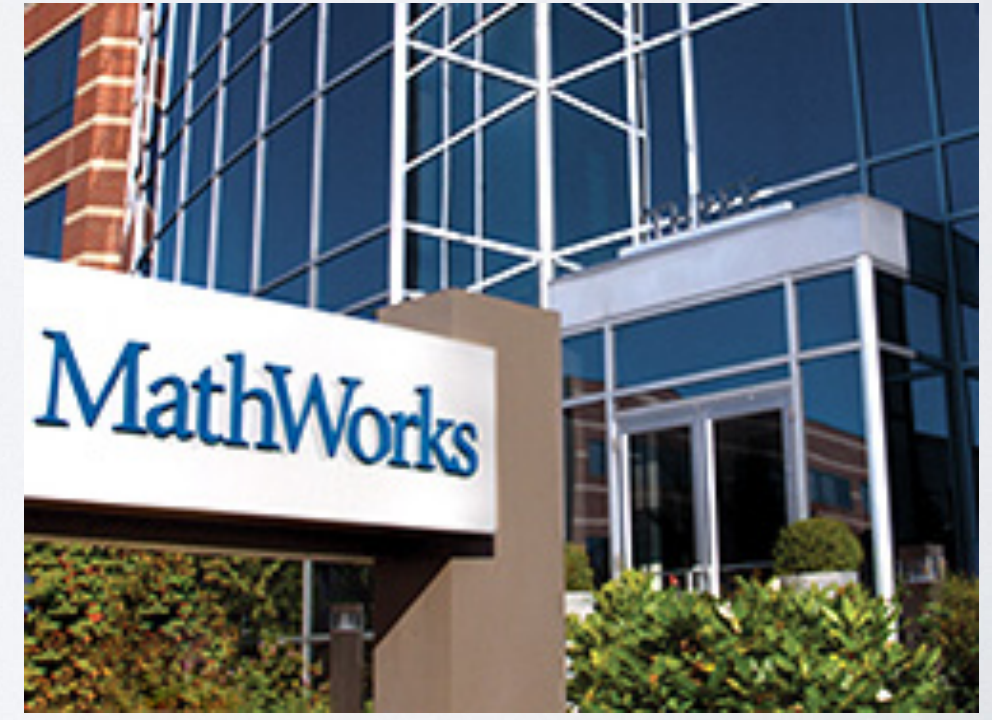

## **Why MATLAB?**

Powerful interpreted language for math manipulations The "right" tool for data exploration & analysis

Excellent, well-documented, and easy-to-use interface

Many specialized and powerful toolboxes (stats, controls, bioinformatics, optimization,...)

High-quality, customizable, publication-standard graphics

Simple interfaces, but can access "under the hood"

Freely available site license to all UIUC personnel (need VPN access for off-campus IP addresses)

## **Why not MATLAB?**

#### Interpreted language, and therefore **slow**...

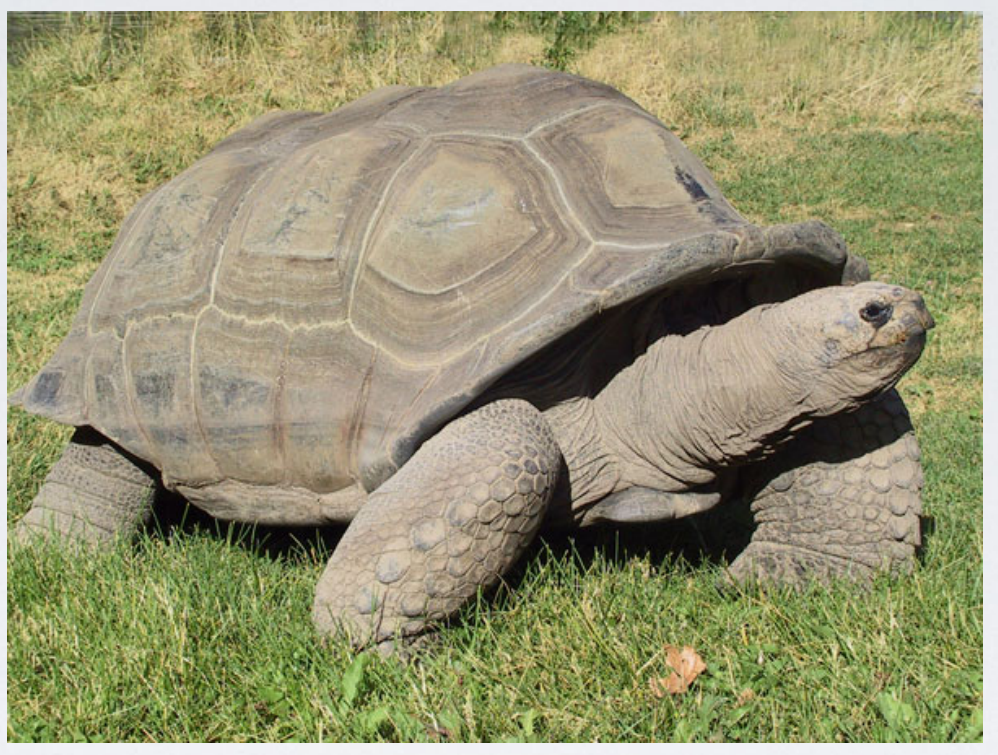

#### ...but Matlab compiler can generate stand-alone executables

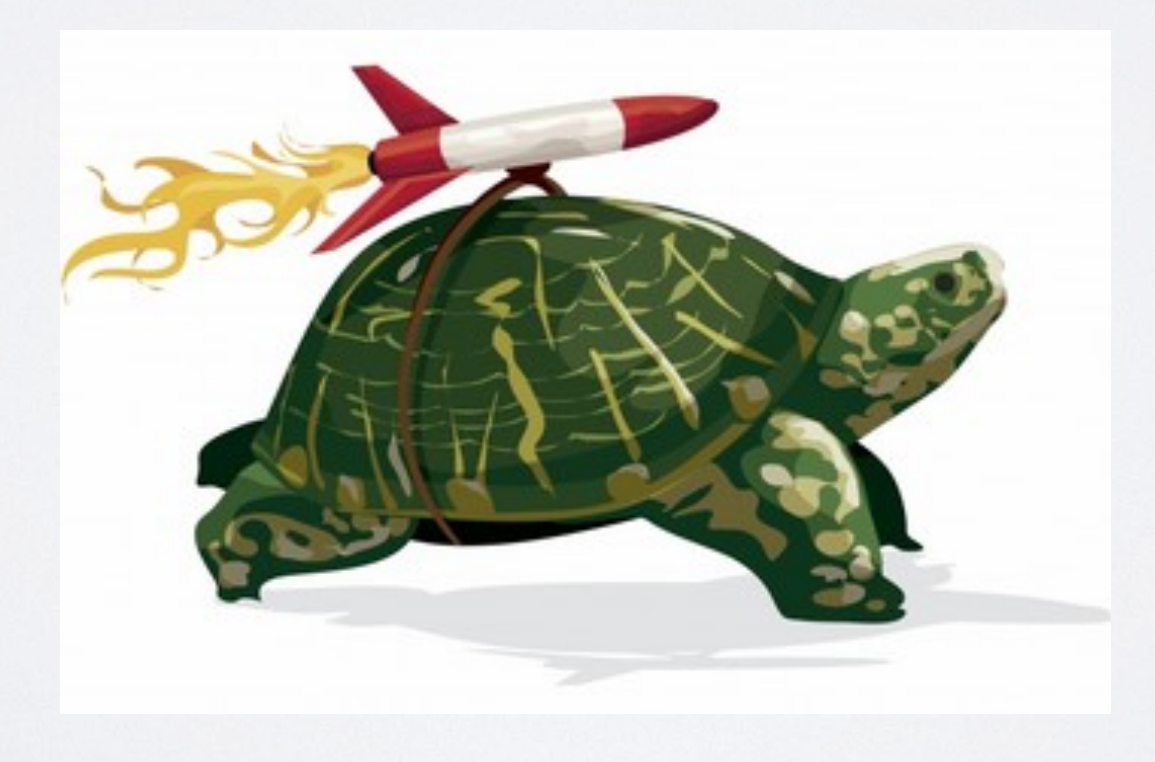

#### **What alternatives are there?**

Commercial competitors: Maple, Mathematica, IDL

Open source (free) alternatives: GNU Octave, Python, Scilab, FreeMat

Online GNU Octave server (useful in a pinch): [http://www.online-utility.org/math/math\\_calculator.jsp](http://www.online-utility.org/math/math_calculator.jsp)

#### **Can't I use Excel?**

#### **The short answer**

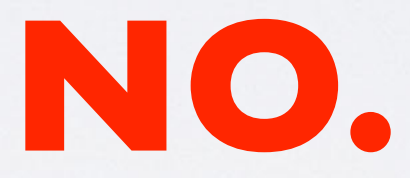

### **Can't I use Excel?**

#### **The longer answer**

It is a goal of this course to develop competency and proficiency in scientific software, including Matlab

All analyses and plots submitted as part of the homework projects are expected to be done in Matlab

### **Can't I use Excel?**

#### **The real answer**

Excel is a terrific tool for quick and dirty data analysis, data storage, and spreadsheeting

It lacks math firepower for sophisticated data analysis

Analysis is invariably less efficient and clunkier than Matlab

Graphics are not of publication quality

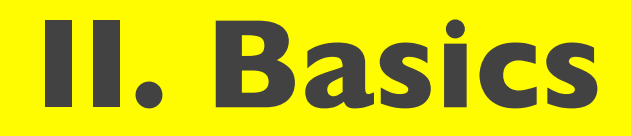

## **Loading MATLAB on EWS Linux**

MATLAB must be loaded from the terminal, it is not currently available through the Applications menu

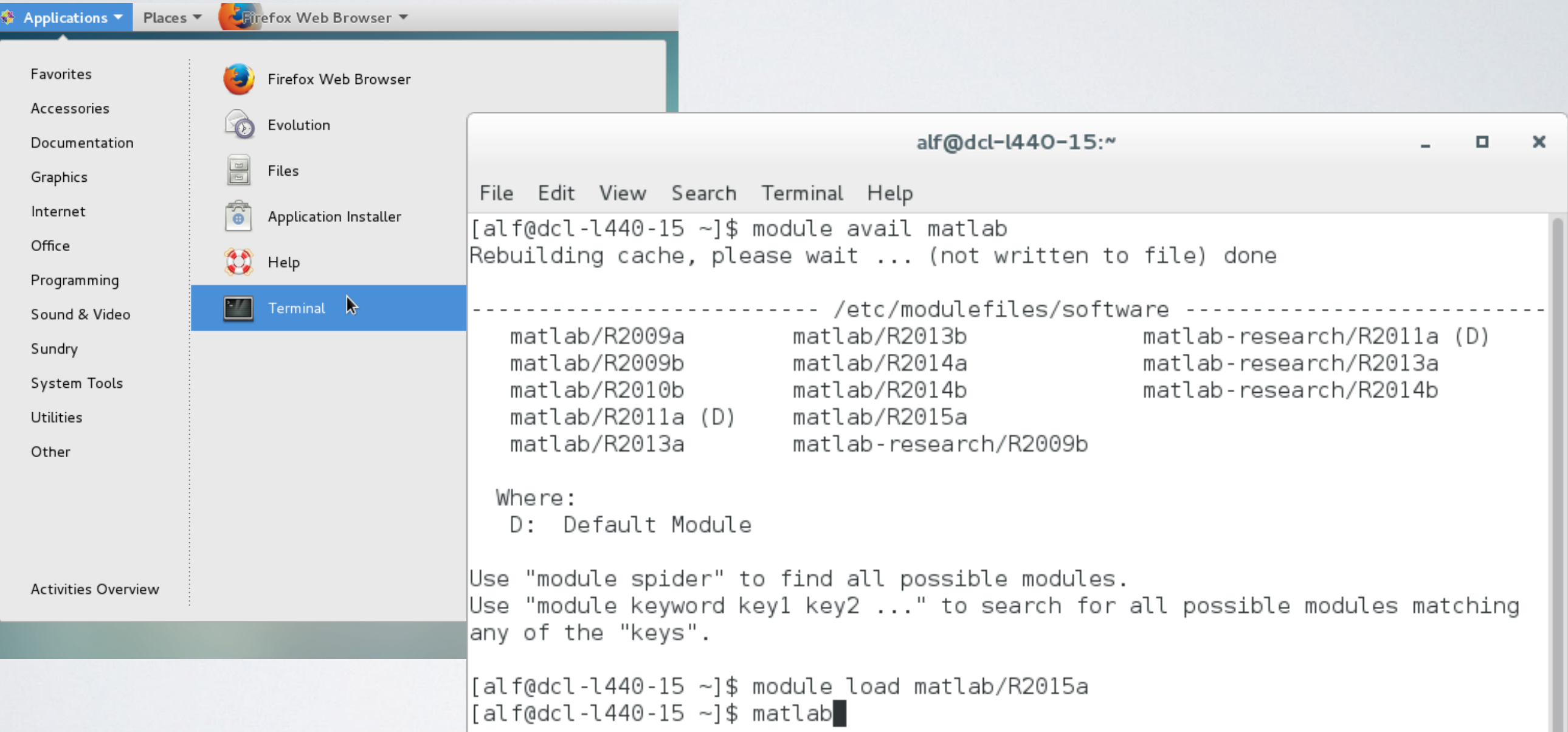

12 Bash ninjas may add module load matlab/R2019a to their.bash profile

MATLAB is a high-level, interpreted programming language

#### The main interface is through typing text into the command line or executing functions/scripts

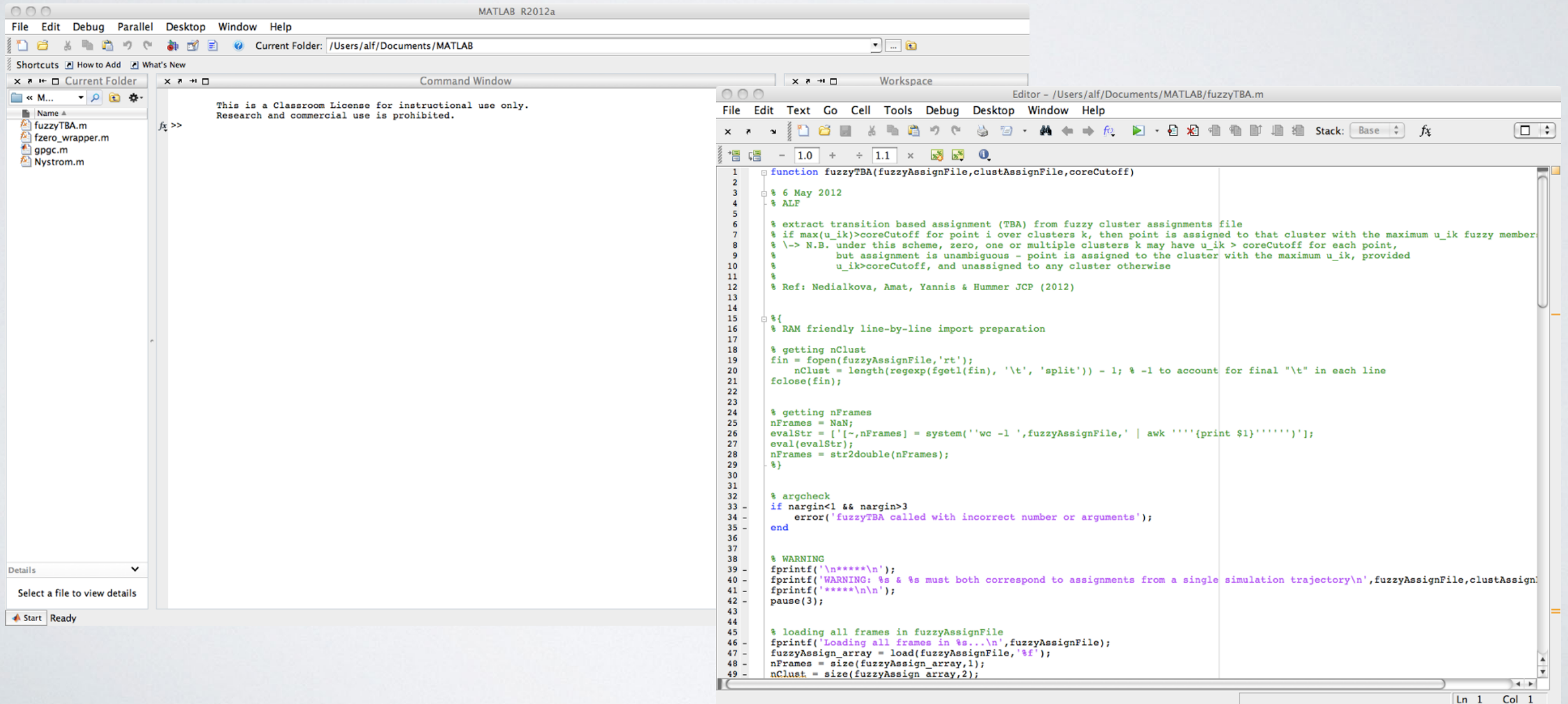

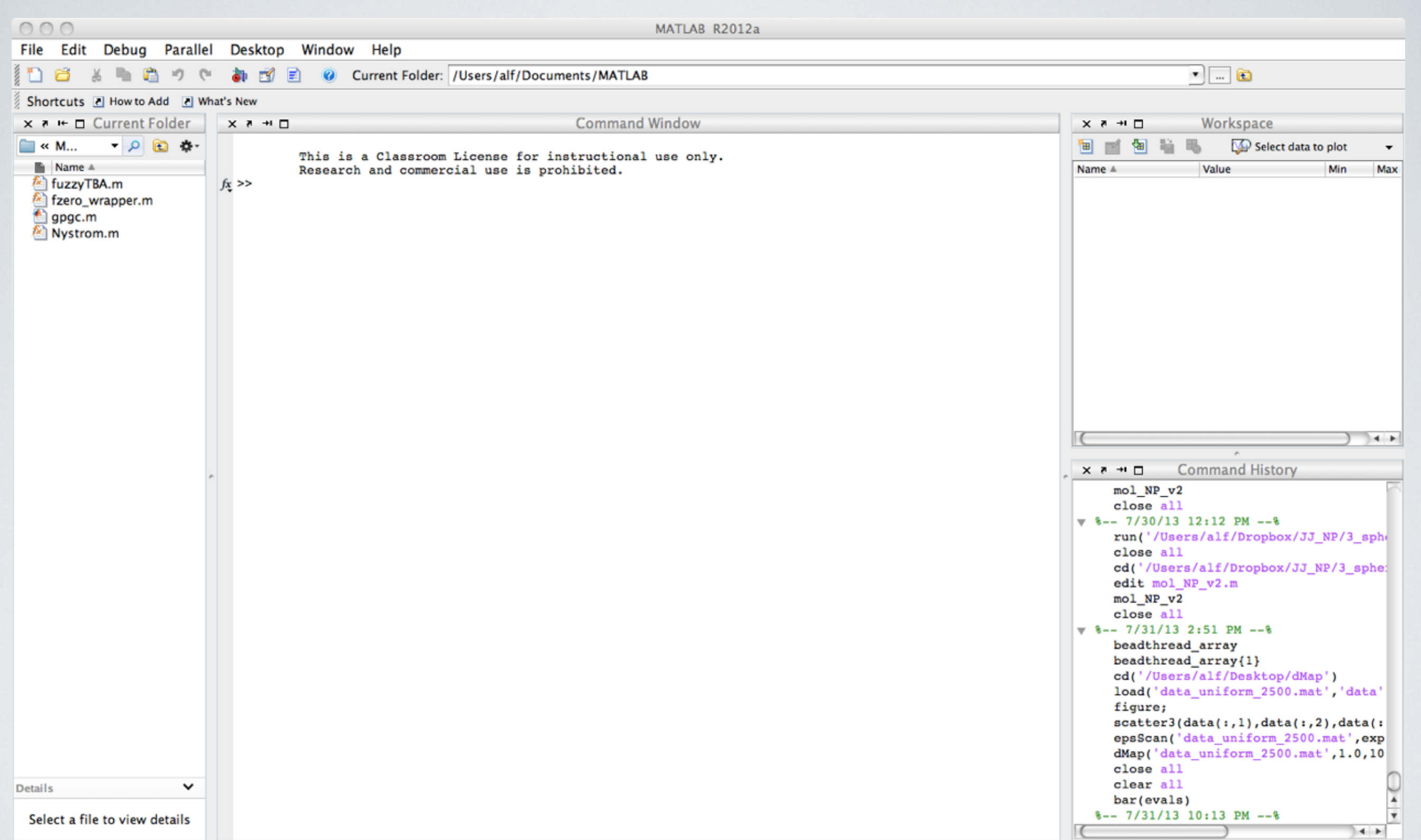

Start Ready

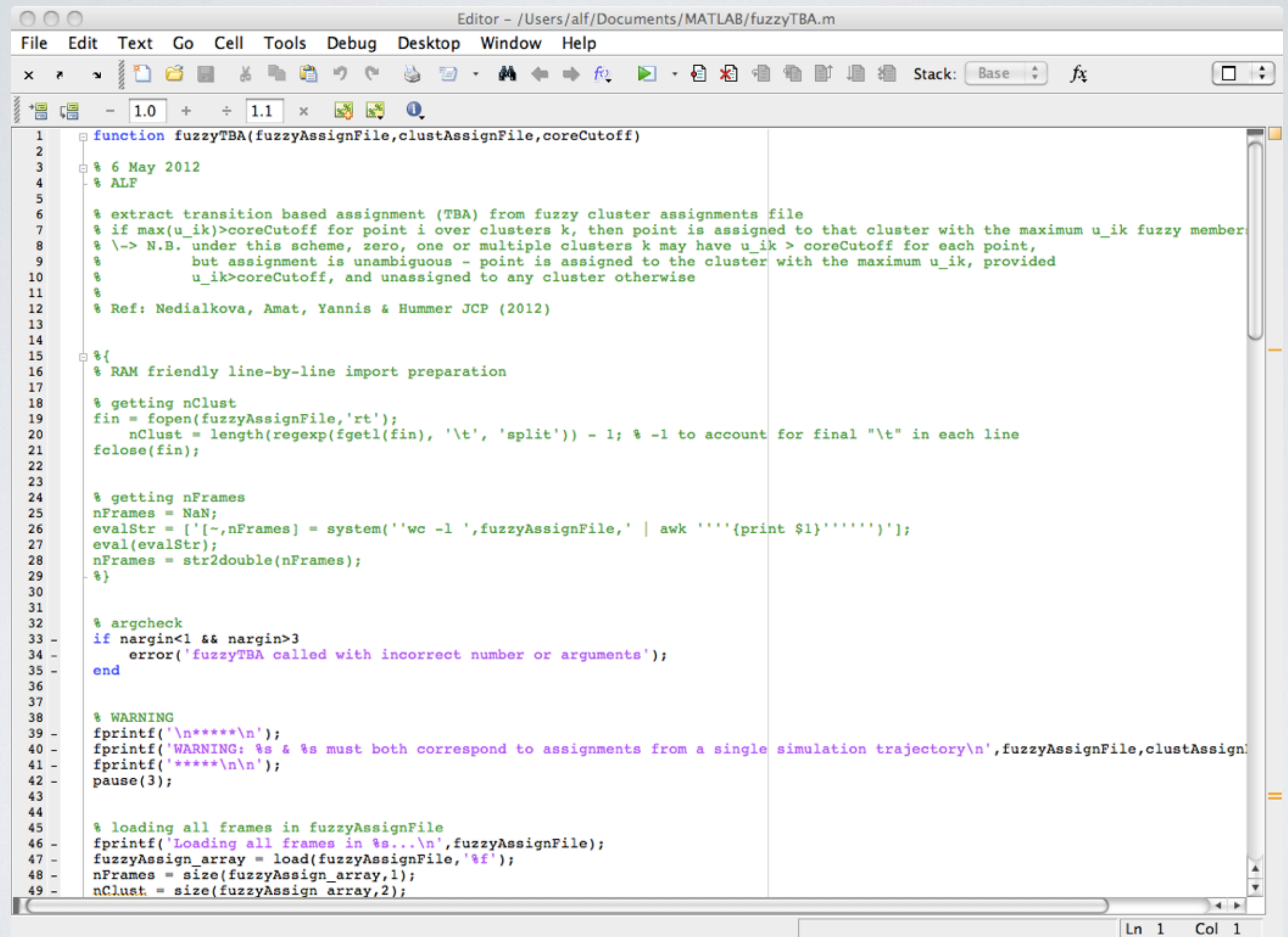

- Can access GUI or CLI via EWS remote login
	- **CLI:** ssh
	- <username>@remlnx.ews.illinois.edu module load matlab/R2019a matlab -nodesktop -nodisplay
	- **GUI:** ssh -Y
	- <username>@remlnx.ews.illinois.edu

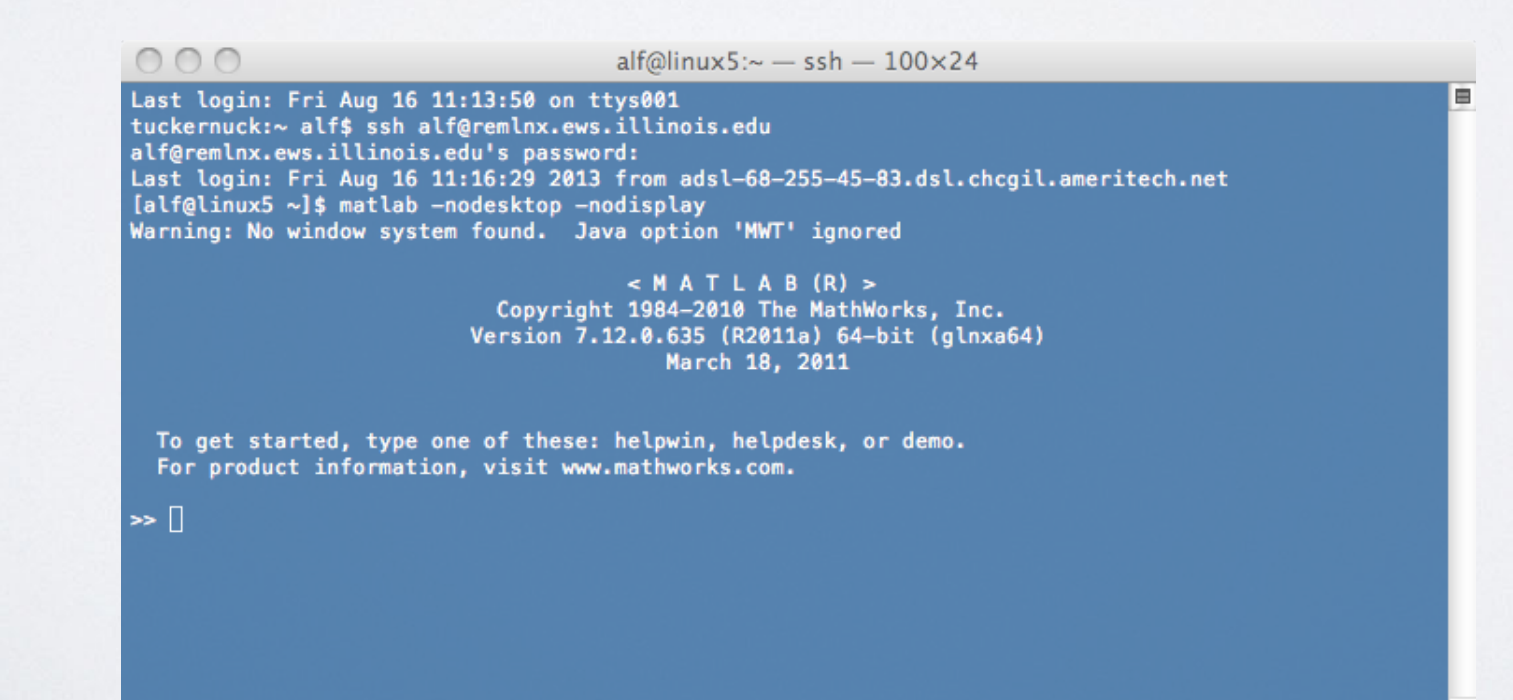

### **The MATLAB ethos**

#### **Simplicity and versatility**

Naturally based around vectors, matrices and tensors

Weakly typed Dynamically typed

Structures and classes (OOP) supported

User defined and built-in functions

Powerful scripting and visualization interfaces

#### **Calculator**

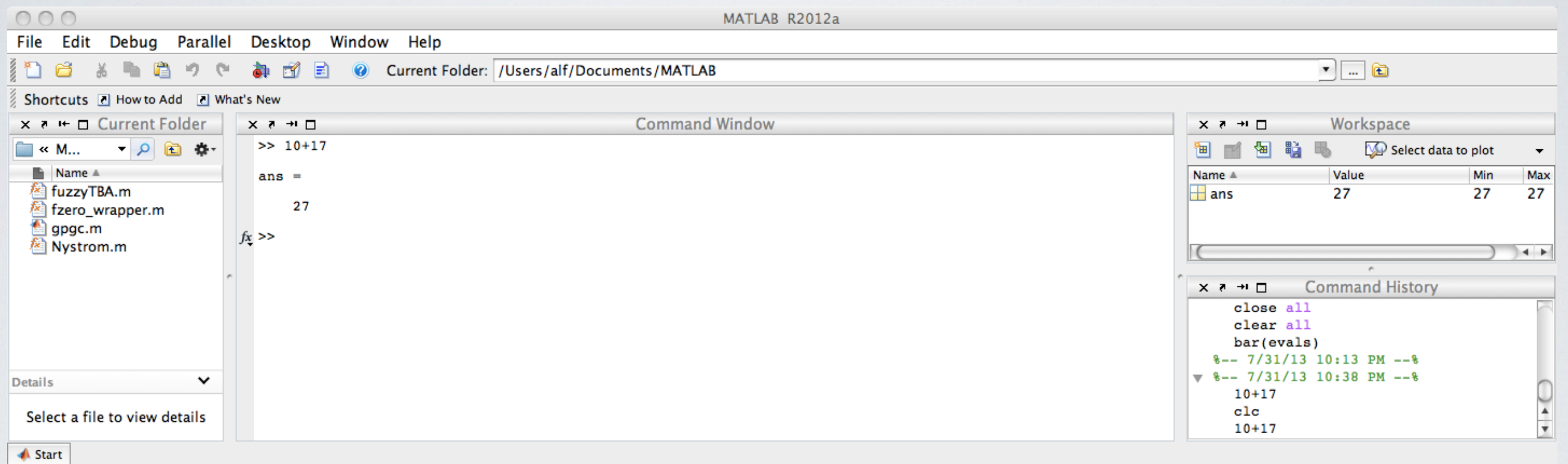

### **Creating variables**

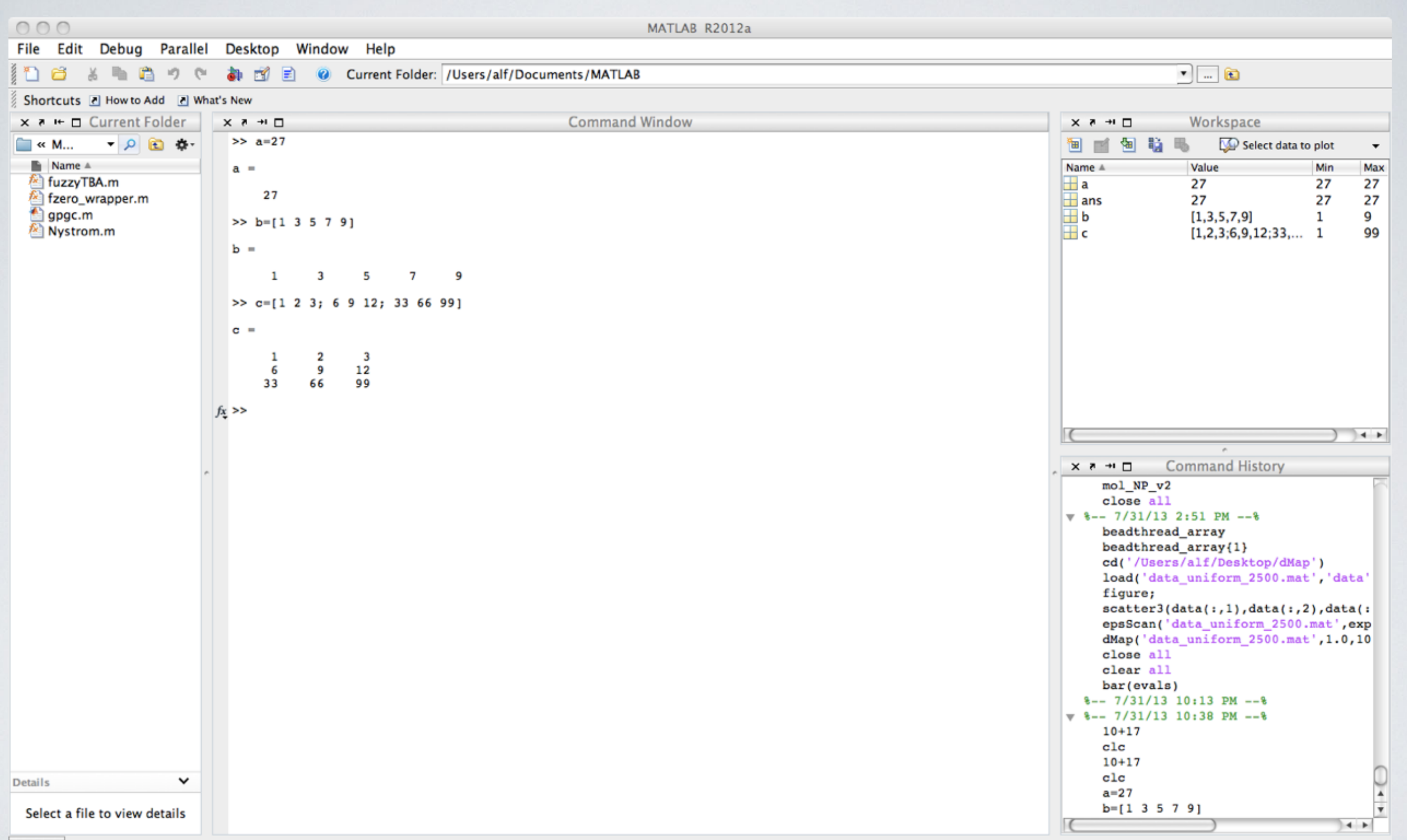

**A** Start

### **Variable names**

Use short, descriptive names

index sideLength temperature

#### $\checkmark$ a theSizeOfTheBoxAtTimeZero fajfoiunejhiuhnnjkfa

#### Naming rules: <63 characters can't start with a number not a keyword

#### 17 keywords:

- function - elseif
- otherwise
	- global

. if

- continue

- break - while
	- case
- return - else
- switch - persistent
- catch

 $-$  for

= trv

- end

### **Calling functions**

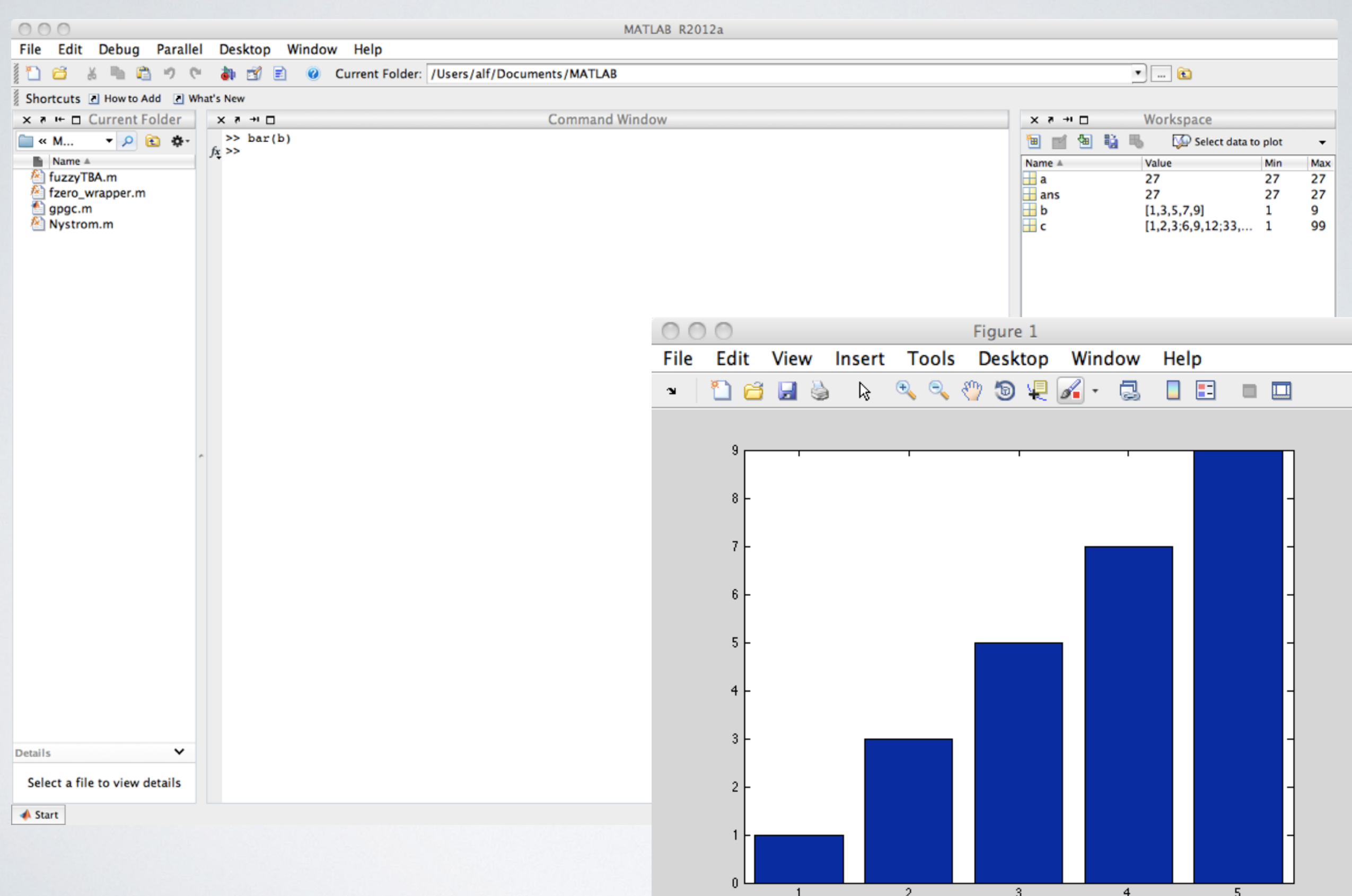

### **Writing functions**

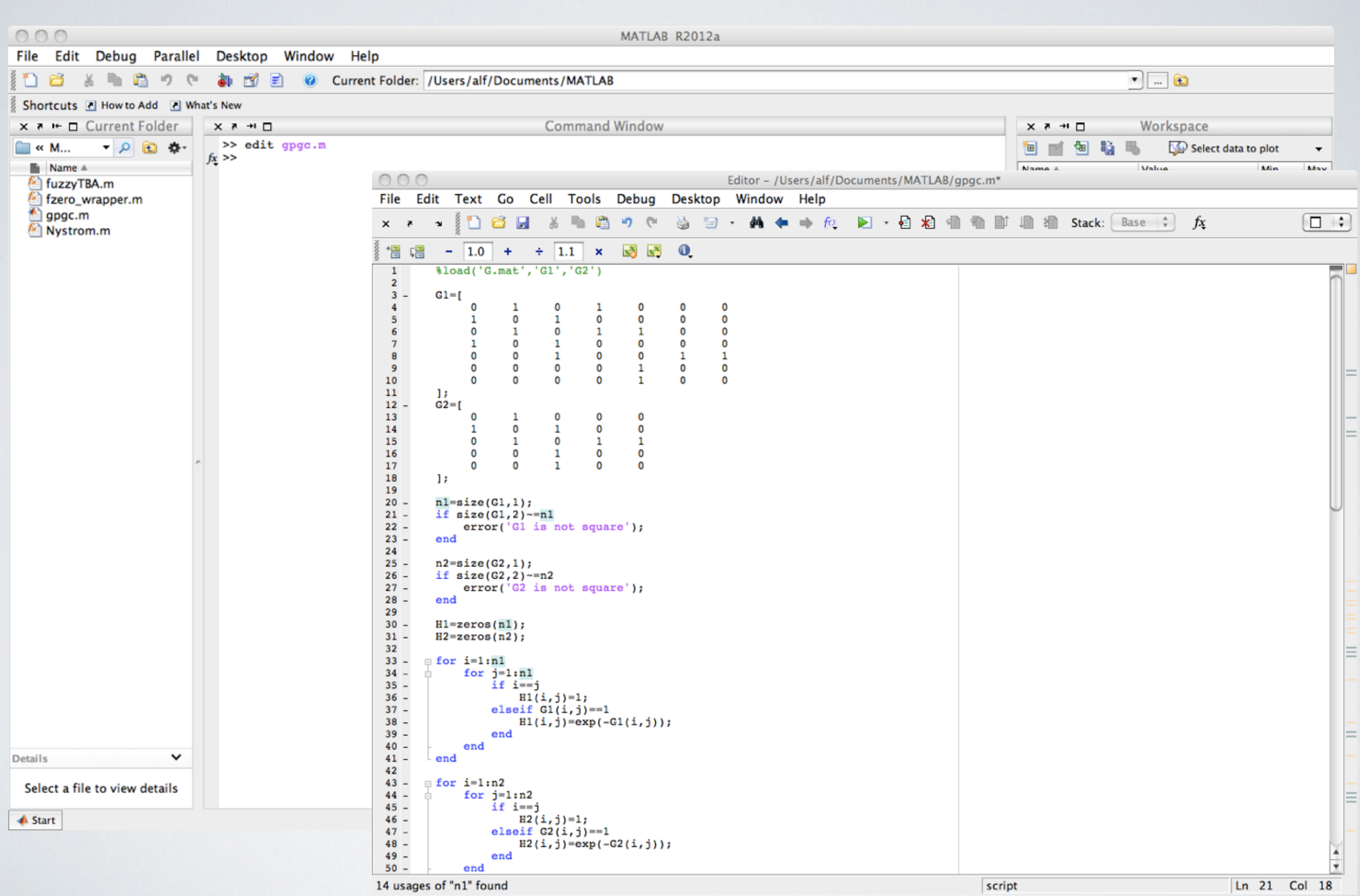

### **Getting help**

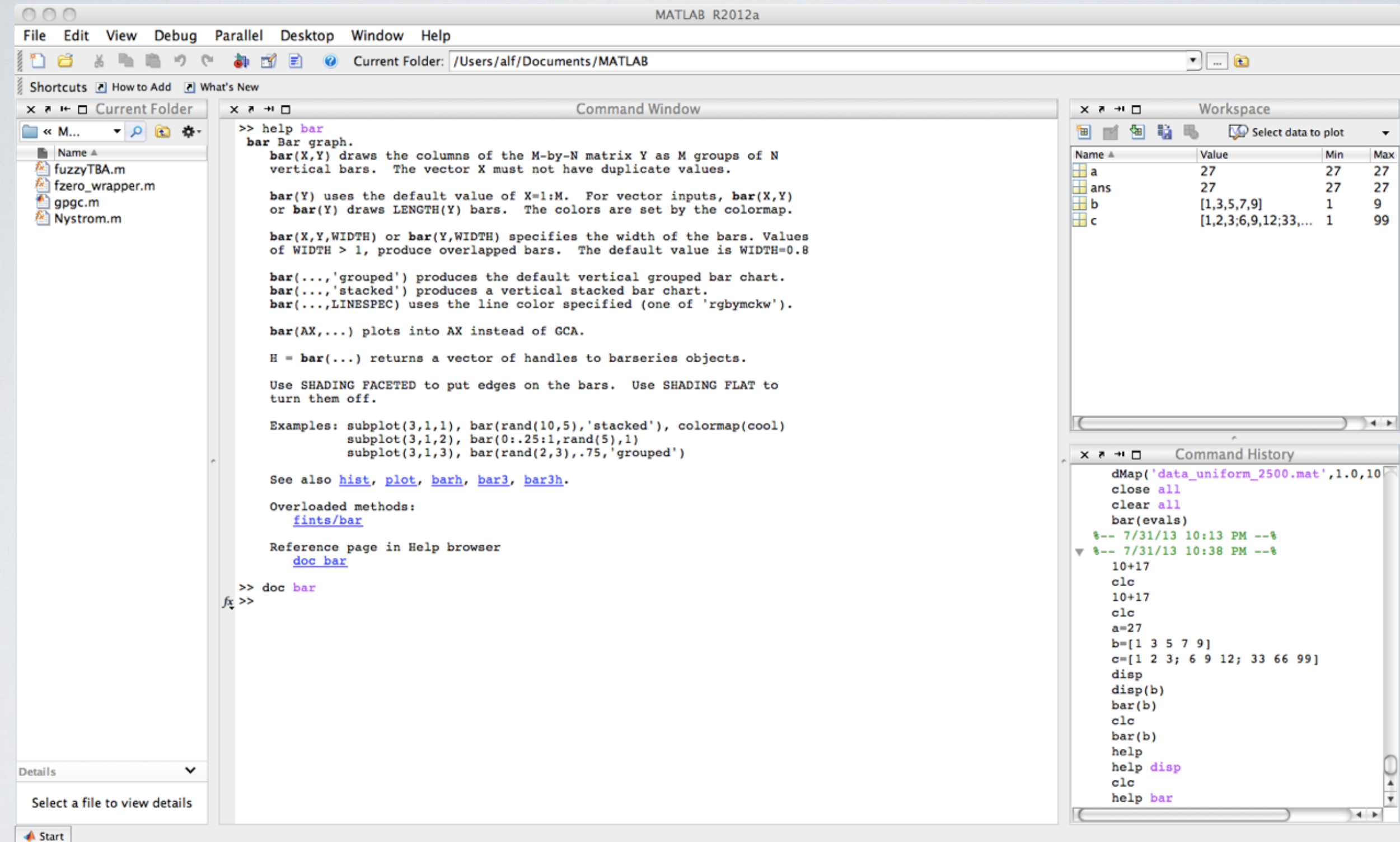

#### **The MATLAB documentation is excellent**

## **Getting help**

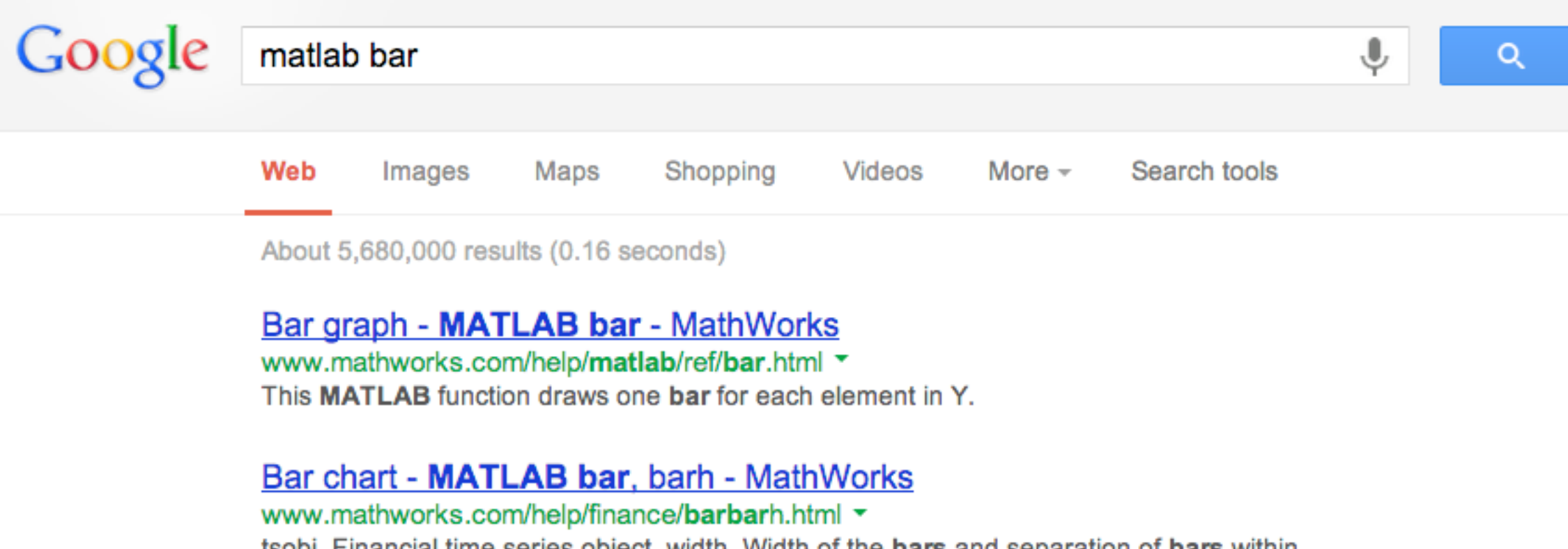

tsobj. Financial time series object, width. Width of the bars and separation of bars within a group. (Default =  $0.8$ .) If width is 1, the **bars** within a group touch one ...

#### **Bar** and Area Graphs - **MATLAB** & Simulink - MathWorks

bar function in the MATLAB® documentation. Go to MATLAB Plot Gallery

www.mathworks.com/help/matlab/creating.../bar-and-area-graphs.html ▼ View results over time, comparing results, and displaying individual contribution to a total amount.

**MATLAB** Plot Gallery - Vertical Bar Plot: Vertical Bar Plot - MathW... www.mathworks.com/matlabcentral/...matlab...bar.../Vertical Bar Plot.ht... ▼ This is an example of how to create a vertical bar chart in **MATLAB®**. Read about the

**MATLAB** Plot Gallery - Stacked Bar Chart: Stacked Bar Chart - Fil... www.mathworks.com/matlabcentral/...matlab...bar.../Stacked Bar Chart.... \* This is an example of how to create a stacked bar chart in MATLAB®. Read about the bar function in the MATLAB® documentation. Go to MATLAB Plot Gallery

#### **III. Data Visualization**

### **Data Visualization**

Let's together run through a number of common (but powerful) data visualization and exploration techniques

To make things concrete, we shall analyze the  $\sigma$  and  $\varepsilon$ parameters for a number of water models used in molecular dynamics simulations

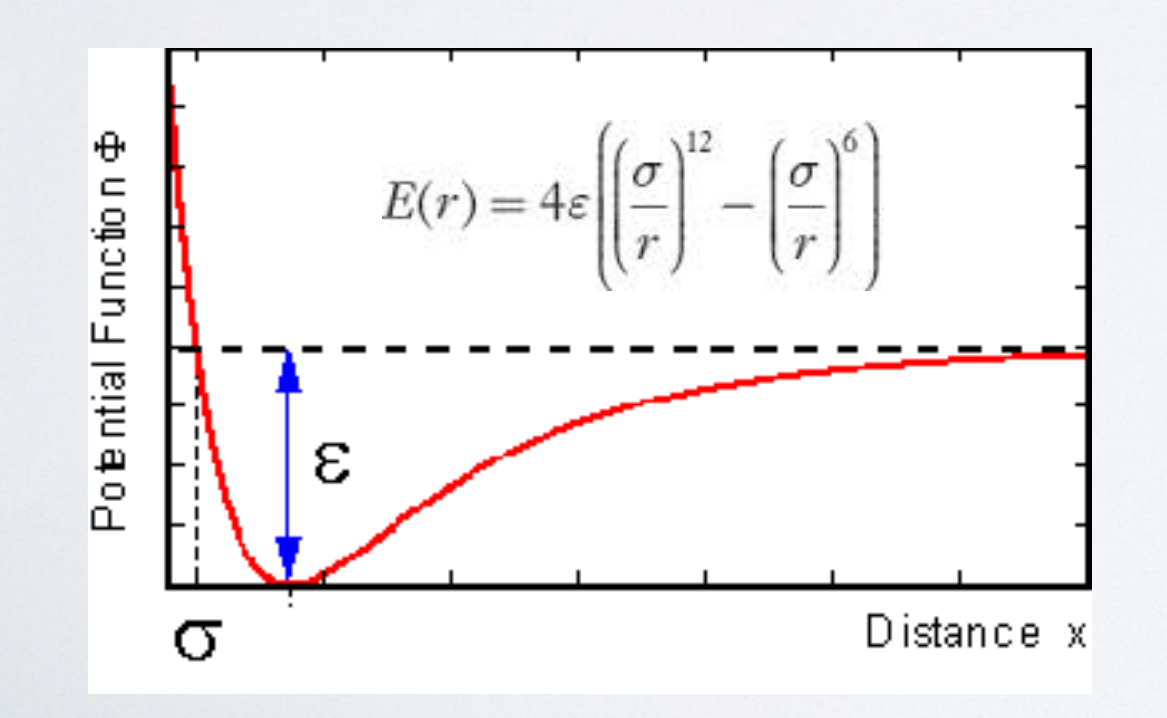

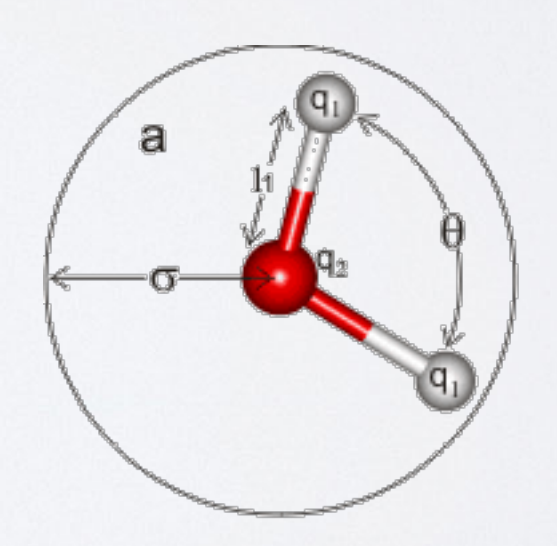

#### **Load data**

Copy the file water\_models.csv from /class/mse404pla u

 $csv = \underline{comma}$  separated values

Can open in Excel:

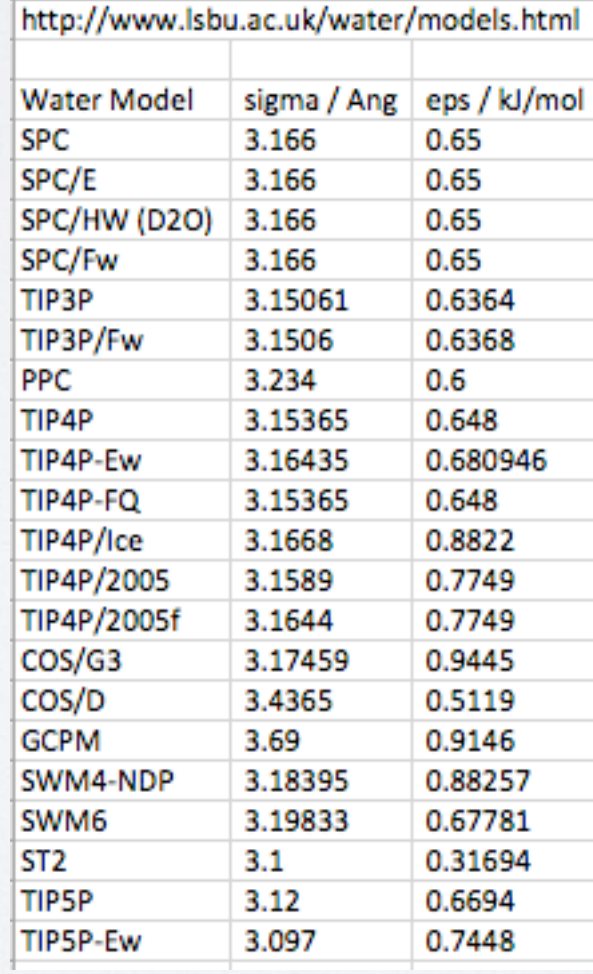

#### **Load data**

#### (i) Copy and paste

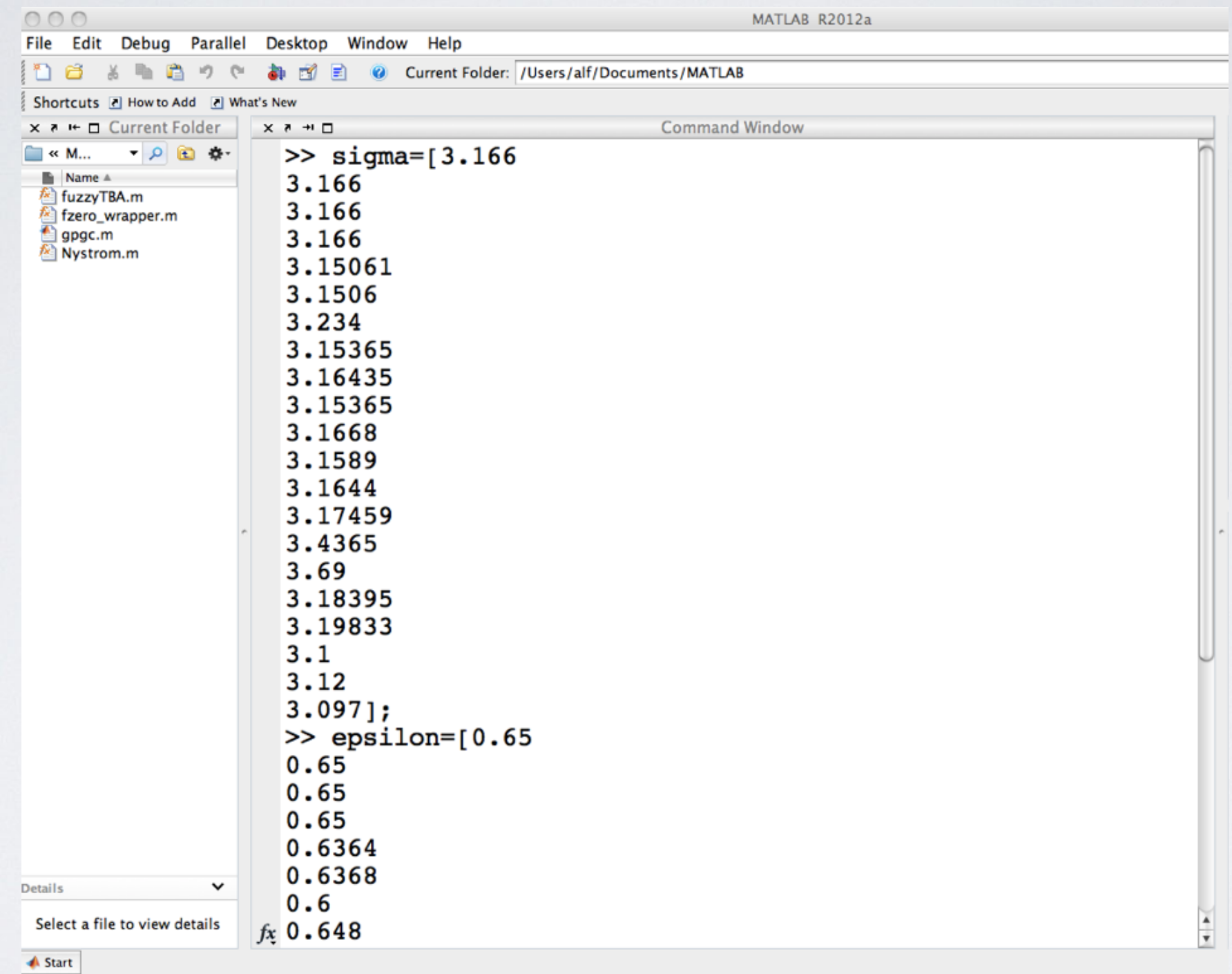

### **Load data**

(ii) textscan

- >> fid=fopen('water\_models.csv','rt');
- >> C=textscan(fid,'%\*s %f
- %f','headerlines',3,'delimiter',',');
- >> fclose(fid);
- >> sigma= $C{1}$ ;
- >> epsilon=C{2};

## **1. plot**

- >> scrsz = get(0,'ScreenSize');
- >> figure('Position',[0 scrsz(4)/2 scrsz(3)/2 scrsz(4)/2])
- >> plot(sigma,epsilon,'ro-')
- >> saveas(gcf,'myFigure','fig')
- >> saveas(gcf,'myFigure','jpg')

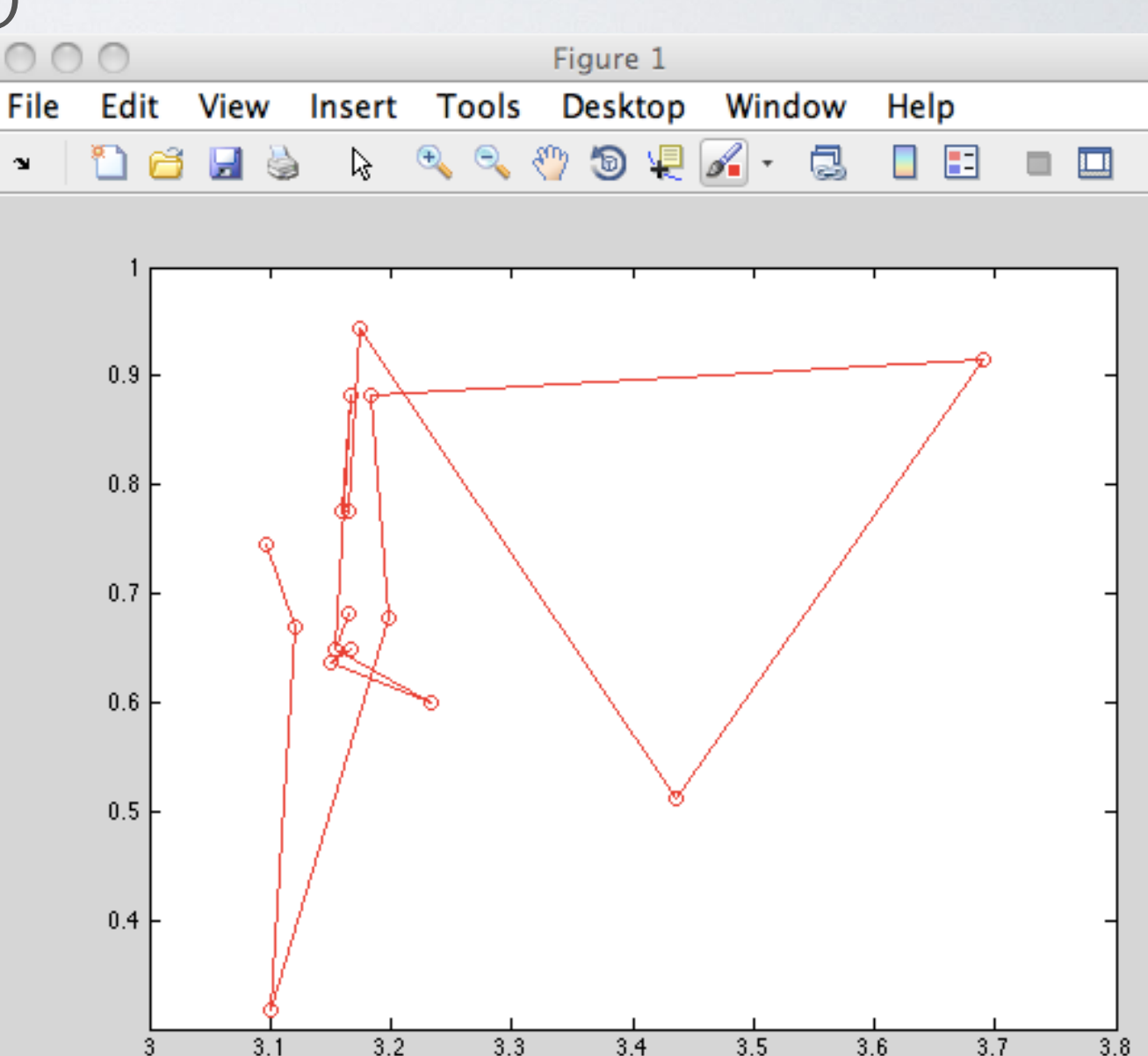

## **I. plot**

- >> set(gca,'fontsize',18)
- >> set(gcf,'color','w')
- >> ylabel('\epsilon / kJ/mol','fontsize',22)
- >> xlabel('\sigma / Angstoms','fontsize',22)
- >> xlim([3 4])
- >> set(gca,'xtick',3:0.25:4)
- >> set(gca,'xticklabel',{'3.00','3.25','3.50','3.75','4.00'})
- >> ylim([0 1])
- >> set(gca,'ytick',0:0.25:1)
- >> set(gca, 'yticklabel', {'0.00', '0.25' 'n 50' 'n 75' '1 no' 2)

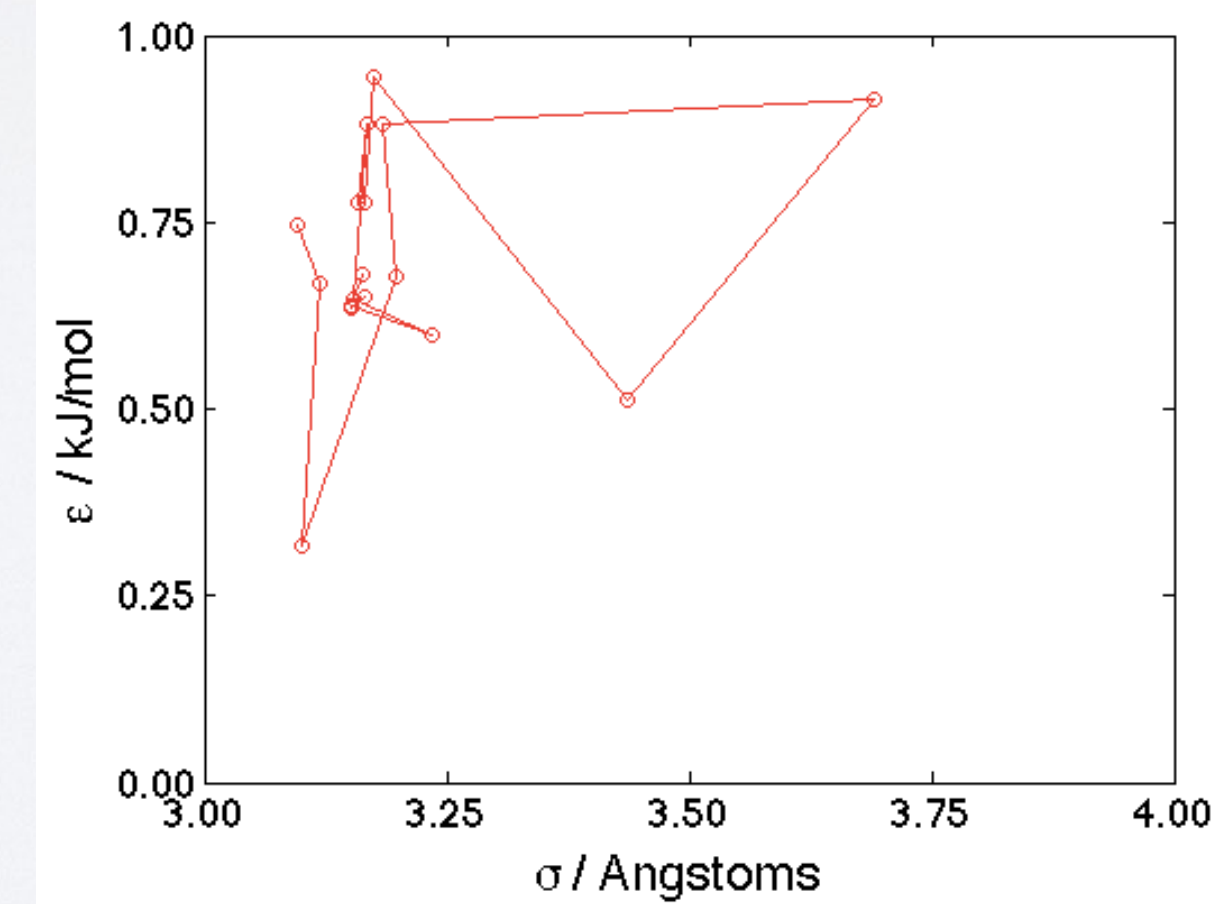

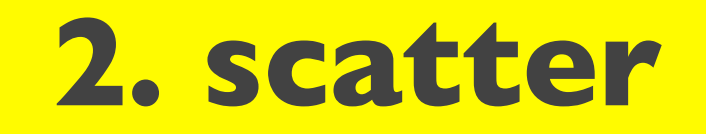

- >> scatter(sigma,epsilon,55,epsilon,'filled')
- >> colorbar
- >> set(gca,'fontsize',18)
- >> xlabel('\sigma / Angstoms','fontsize',22)
- >> ylabel('\epsilon / kJ/mol','fontsize',22)
- >> set(gcf,'color','w')

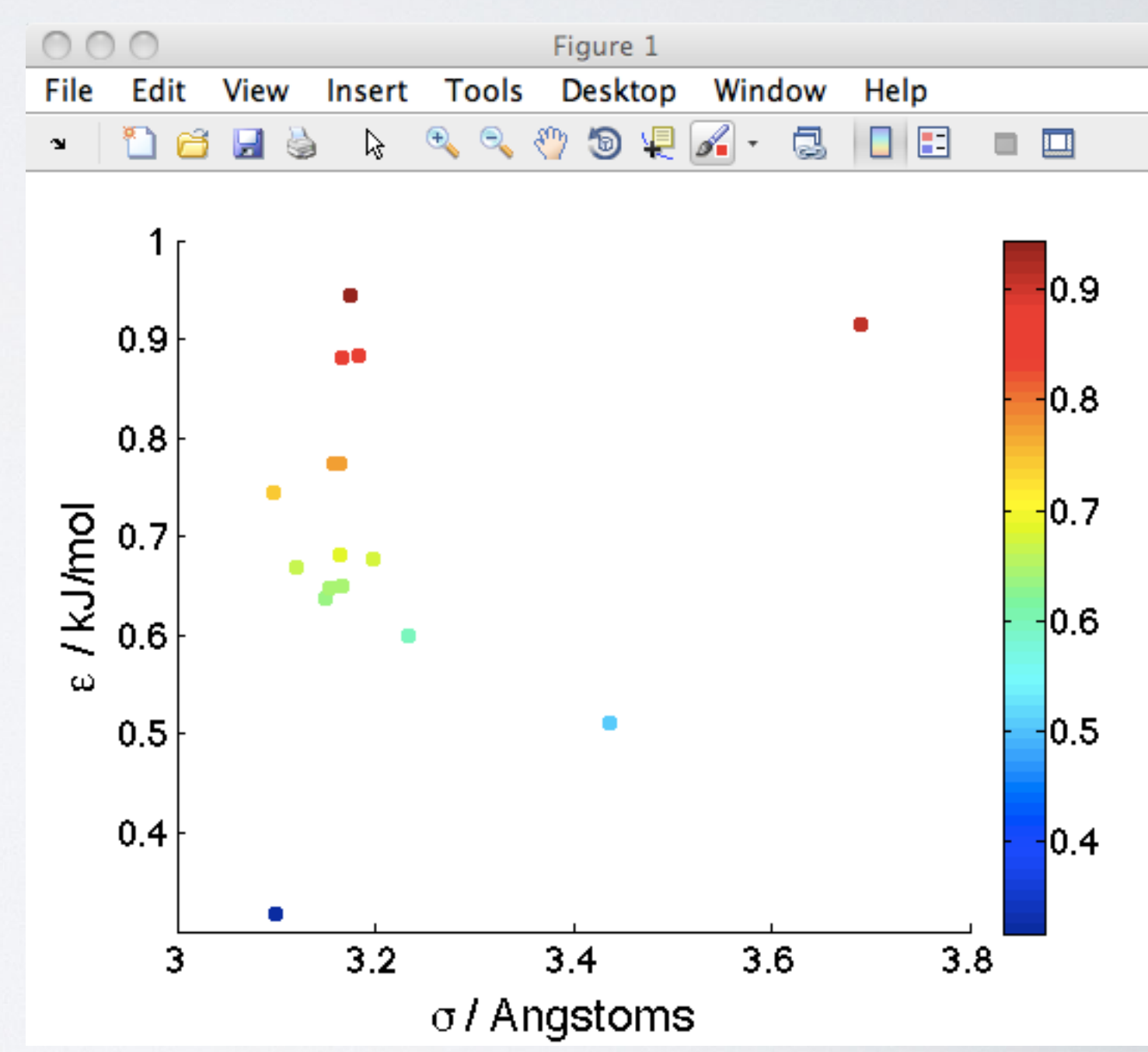

### **3. hist**

- >> [count,bins]=hist(sigma,3:0.1:4);
- >> bar(bins,count)
- >> xlabel('\sigma / Angstoms','fontsize',22)
- $\rightarrow$  ylabel('count /  $-$ ','fontsize',22)
- >> set(gcf,'color','w')
- >> set(gca,'fontsize',18)

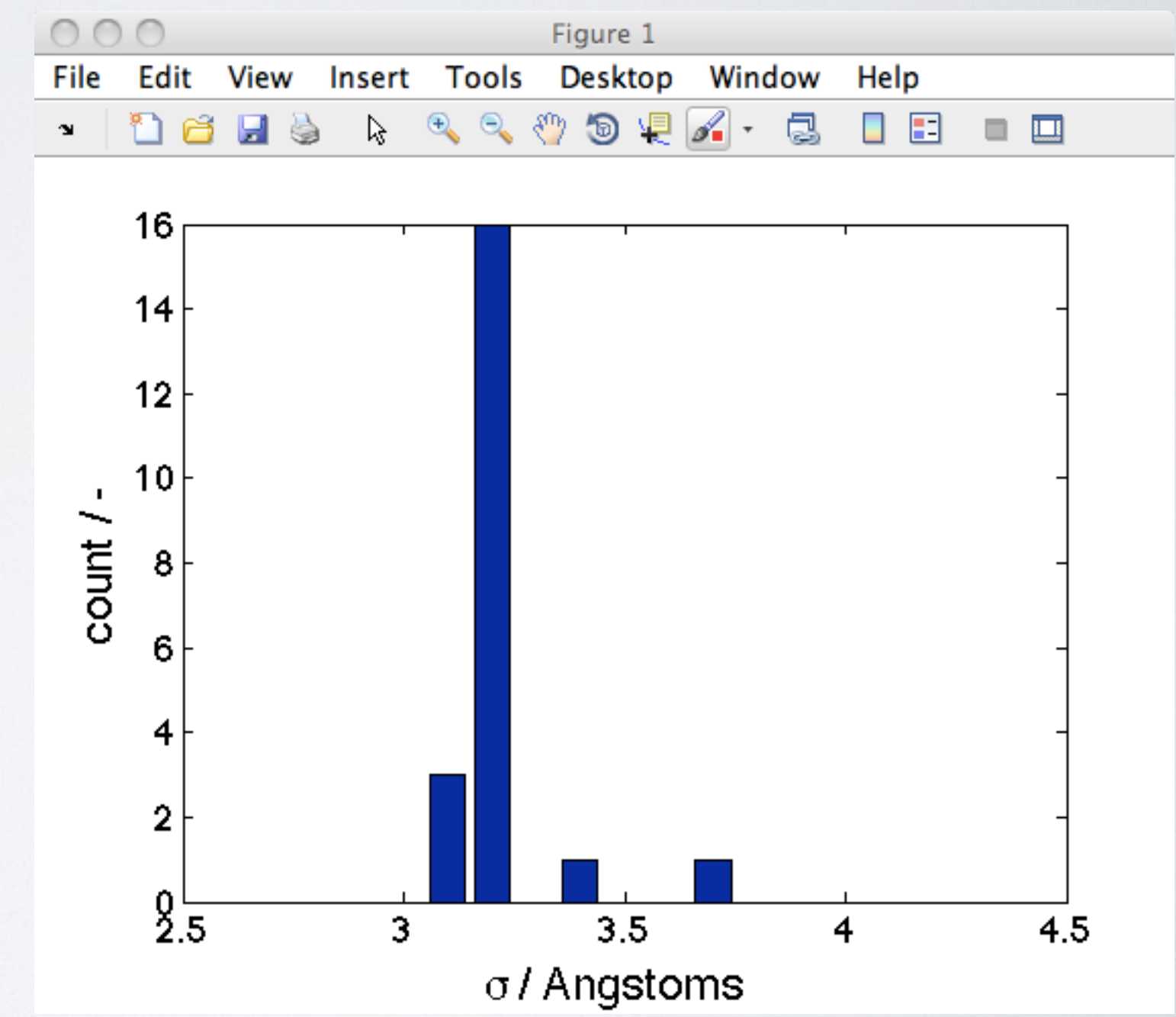

### **4. hist3**

- >> data=cat(2,sigma,epsilon);
- >> bins\_sigma=3:0.2:4;
- >> bins\_epsilon=0:0.25:1;
- >> bins=cell(2,1);
- >> bins{1}=bins\_sigma; bins{2}=bins\_epsilon;
- >> hist3(data,bins) >> xlabel('\sigma / Angstoms',... 'fontsize',22)
- >> ylabel('\epsilon / kJ/mol',... 'fontsize',22)
- $\Rightarrow$  zlabel('count /  $-$ ',... 'fontsize',22)
- >> set(gca,'fontsize',18)
- >> set(gcf,'color','w')

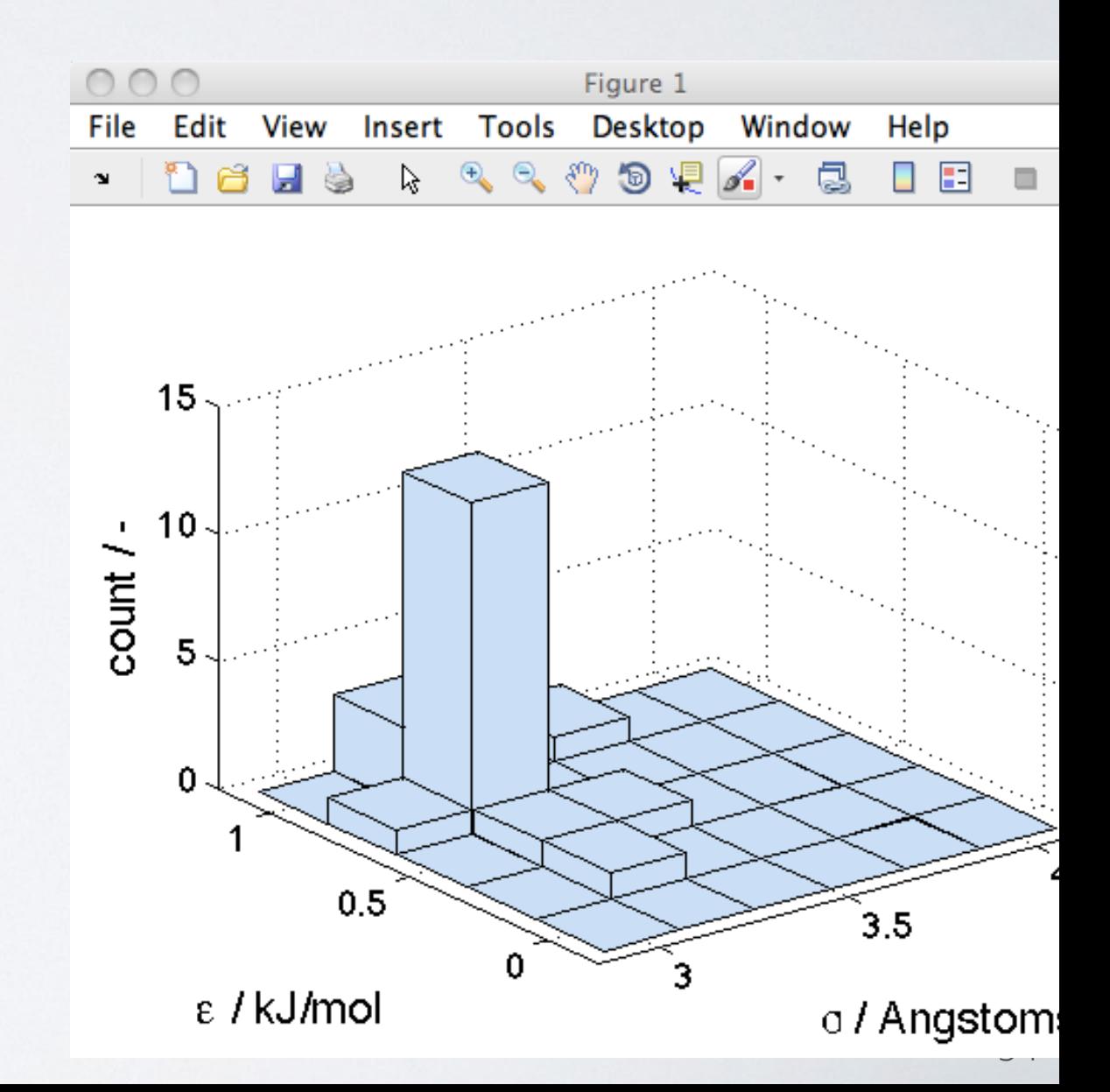

#### **5. scatterhist**

#### >> scatterhist(sigma,epsilon,'NBins',[20,20])

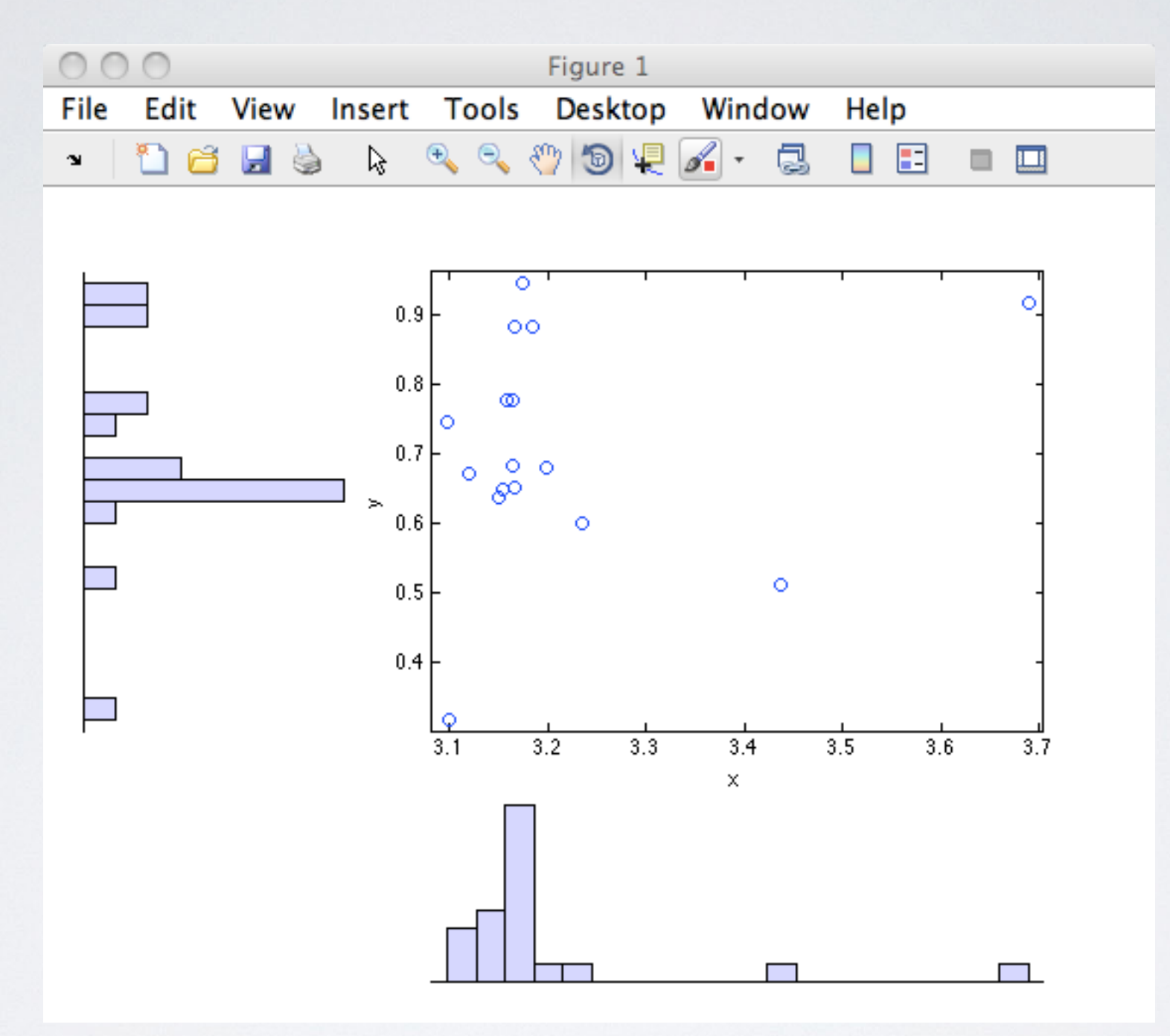

### **6. surf**

- >> [count,bins] = hist3(data,bins)
- $\Rightarrow$  bins\_X = bins{1};
- $\Rightarrow$  bins\_Y = bins{2};
- >> [X,Y]=meshgrid(bins{1},bins{2})

What happens when you replace surf with mesh / meshc?

Figure 1

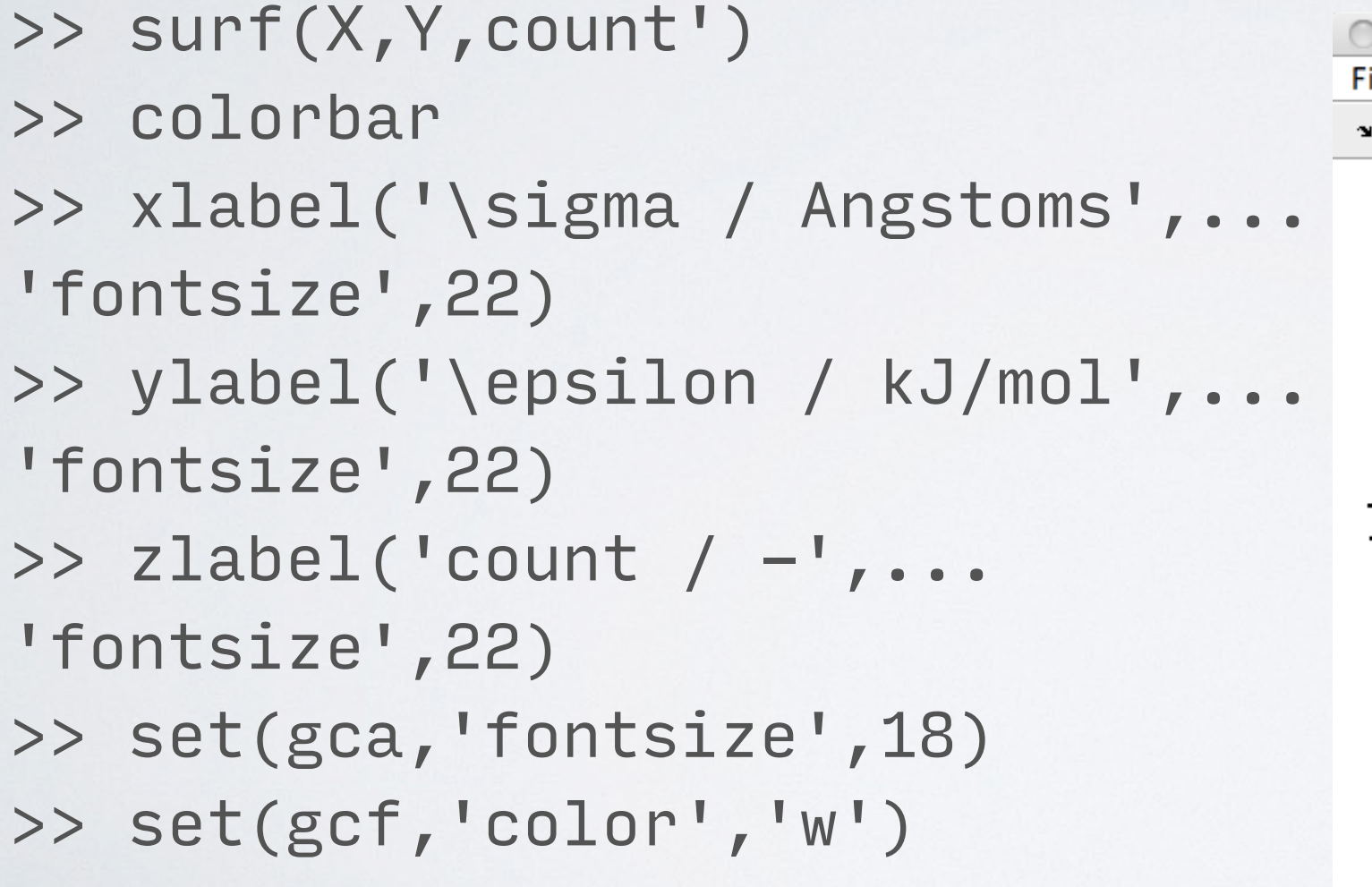

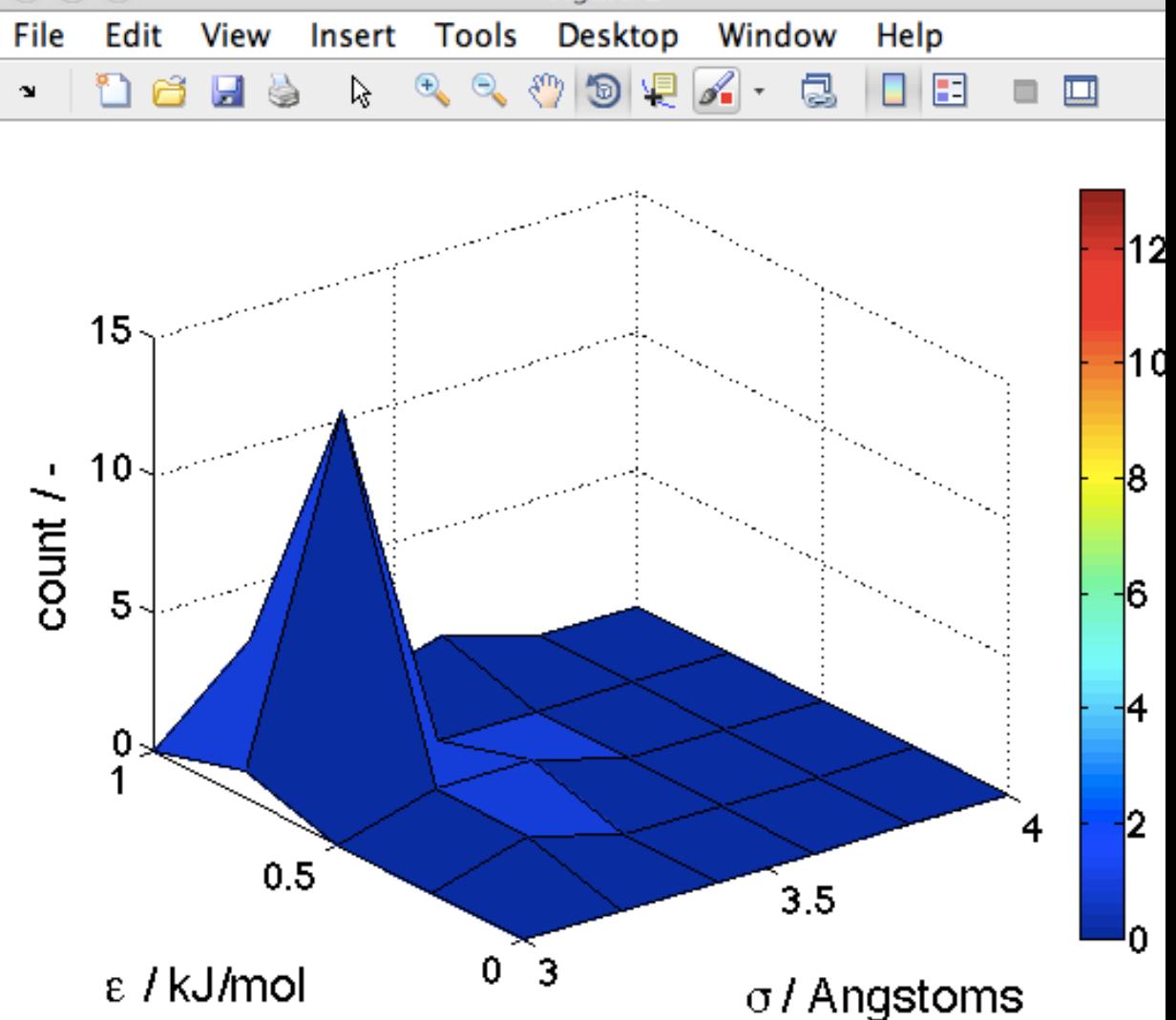

### **IV. Data Analysis**

### **Data Analysis**

Now let's consider a number of useful data analysis tools and statistical tests

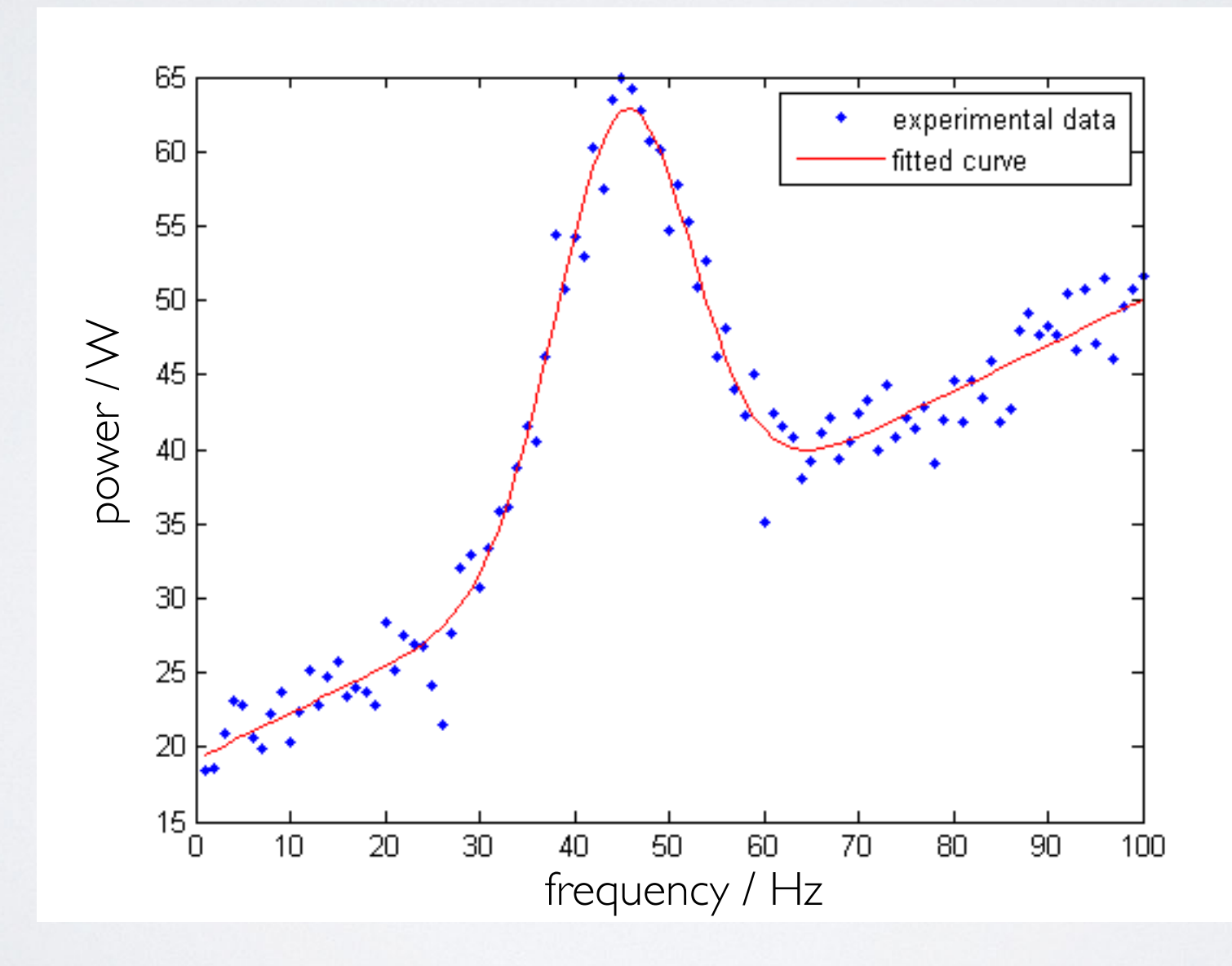

### **Null hypothesis**

### null hy poth e sis

noun

(in a statistical test) the hypothesis that there is no significant difference between specified populations, any observed difference being due to sampling or experimental error.

By default, we assume that the null hypothesis is true

We apply statistical tests to assess whether there is sufficient evidence to reject the null hypothesis

We reject the null hypothesis if the observed relationship in the data is sufficiently unlikely to have arisen by chance if the null hypothesis were true  $(p < a = 0.05, 0.01)$ 

### **1. Pearson's correlation coefficient (r)**

#### **Purpose**

Measure of the **linear** correlation between two variables. Limited to range [-1,1].

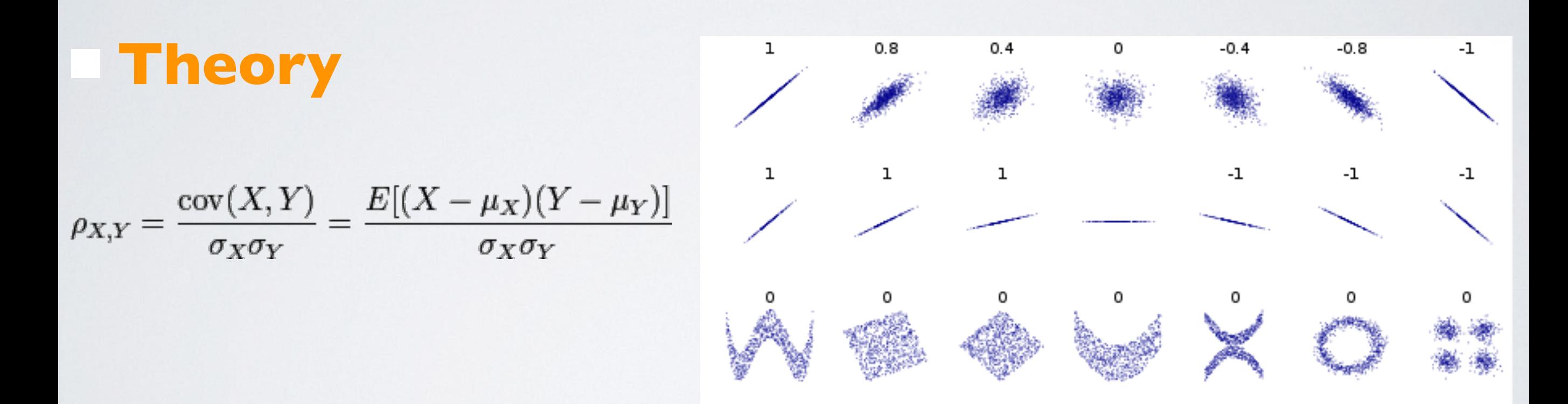

- Fails to uncover **nonlinear** relationships. - Use Spearman corr coeff for **rank** correlation (monotonicity)

### **1. Pearson's correlation coefficient**

#### **Practice**

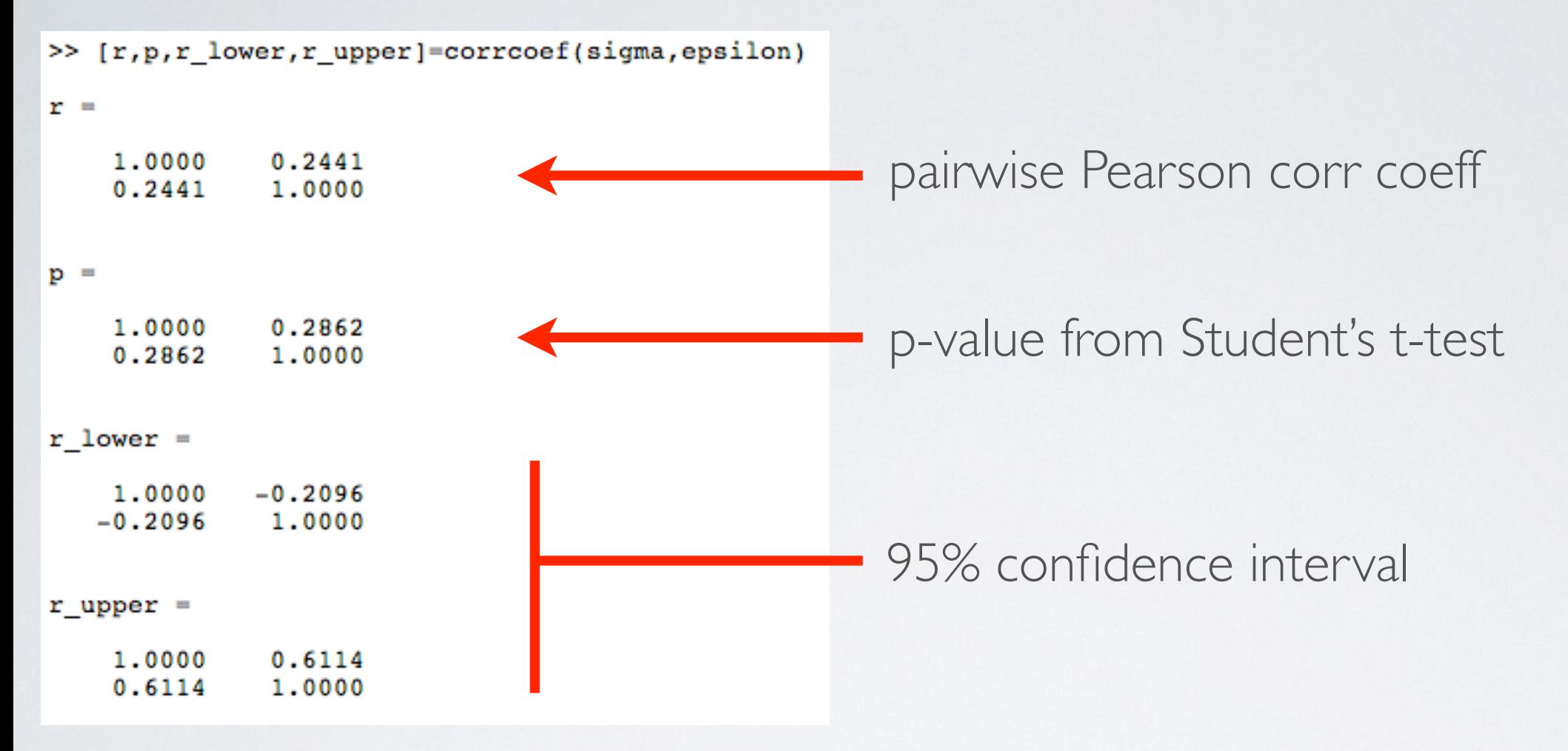

If x & y are uncorrelated Gaussian distributions, Pearson's r follows a Student's tdistribution with (n-2) dof.

Using this distribution, we ask: *"what is the probability that the observed Pearson's r value arose by chance given that the true correlation is zero?"*

95% CI on Pearson's r or *"what is the expected range of r given our finite data sample?"*

### **2. Permutation Test**

#### **Purpose**

A non-parametric hypothesis test.

Without assuming a distribution, answers: *"What is the probability the observed result occurred by chance?"*

#### **Theory**

We perform random shuffles of the data and compute the test statistic.

The p-value is the proportion of shuffled test statistics that are greater than the observed value.

### **2. Permutation Test**

#### **Practice**

```
>> R_obs=corrcoef(sigma,epsilon);
r_{obs} = R_{obs}(1,2)r obs =
    0.2441
>> n=length(sigma);
nTests = 1000;r_array=zeros(nTests,1);
for i=1:nTests
idx = random(n);R = corrcoef(sigma, epsilon(idx));
r_{array}(i) = R(1,2);end
p_value = sum(abs(r_array) > abs(r_obs)) / nTestsp value =
    0.2630
```
### **3. Bootstrap**

#### **Purpose**

Non-parametric estimate of test statistic confidence interval

Without assuming a distribution, answers: *"Given our finite sample, what range of test statistics might we have seen?"*

#### **Theory**

Our data typically represents a finite sample from a large population (e.g., human heights, component lifetimes, etc.)

Different samples of *n* data points produce different results

Bootstrap simulates different samples by resampling with replacement

### **3. Bootstrap**

#### **Practice**

```
>> n = length(sigma);nTests = 1000;replacement=true;
r array = zeros(nTests, 1);
for i=1:nTestsidx = randomple(n, n, replacement);R = corrcoef(sigma(idx), epsilon(idx));
r \text{ array}(i) = R(1,2);end
[count, bins] = hist(r array, 100);prob = count/sum(count);cumProb = cumsum(prob);alpha=0.05;
[\sim, idx lo] = find(cumProb <= alpha, 1, 'last');
CI lo = bins(idx lo);
[\sim, idx_hi] = \text{find}(cumProb >= (1-a1pha), 1, 'first');
CI hi = bins(idx hi);
fprintf('\n\ln'\n);
fprintf('RESULT: \text{8.0f}_8\text{ CI} = [\text{8.2f}, \text{8.2f}] \n\backslash n', (1-2 \cdot \text{alpha}) \cdot 100, \text{CI} \n\backslash n;RESULT: 90\% CI = [-0.48, 0.58]⋗⋗
```
## **4. Multiple Linear Regression**

#### **Purpose**

Attempt to recover predictor of a scalar dependent variable,  $y$ , as a linear combination of independent variables,  $\times$ 

#### **Theory**

 $MLR$  model:  $y_i = \beta_1 x_{i1} + \beta_2 x_{i2} + ... + \beta_m x_{im} + \epsilon_i = \vec{x_i}^T \vec{\beta}$  $+$   $\epsilon_i$  $\vec{y} = \mathbf{X}\beta$  $\overline{\beta}$  $+ \bar{\epsilon}$ 

OLS estimate: 
$$
\vec{\beta}^* = \underset{\vec{\beta}}{\text{argmin}} ||\vec{\epsilon}|| = \underset{\vec{\beta}}{\text{argmin}} ||\vec{y} - \mathbf{X}\vec{\beta}||
$$

Assumptions:

linear, independent x, homoscedastic, no multicollineraity

### **4. Multiple Linear Regression**

#### **Practice**

 $\mathbf{z}$ 

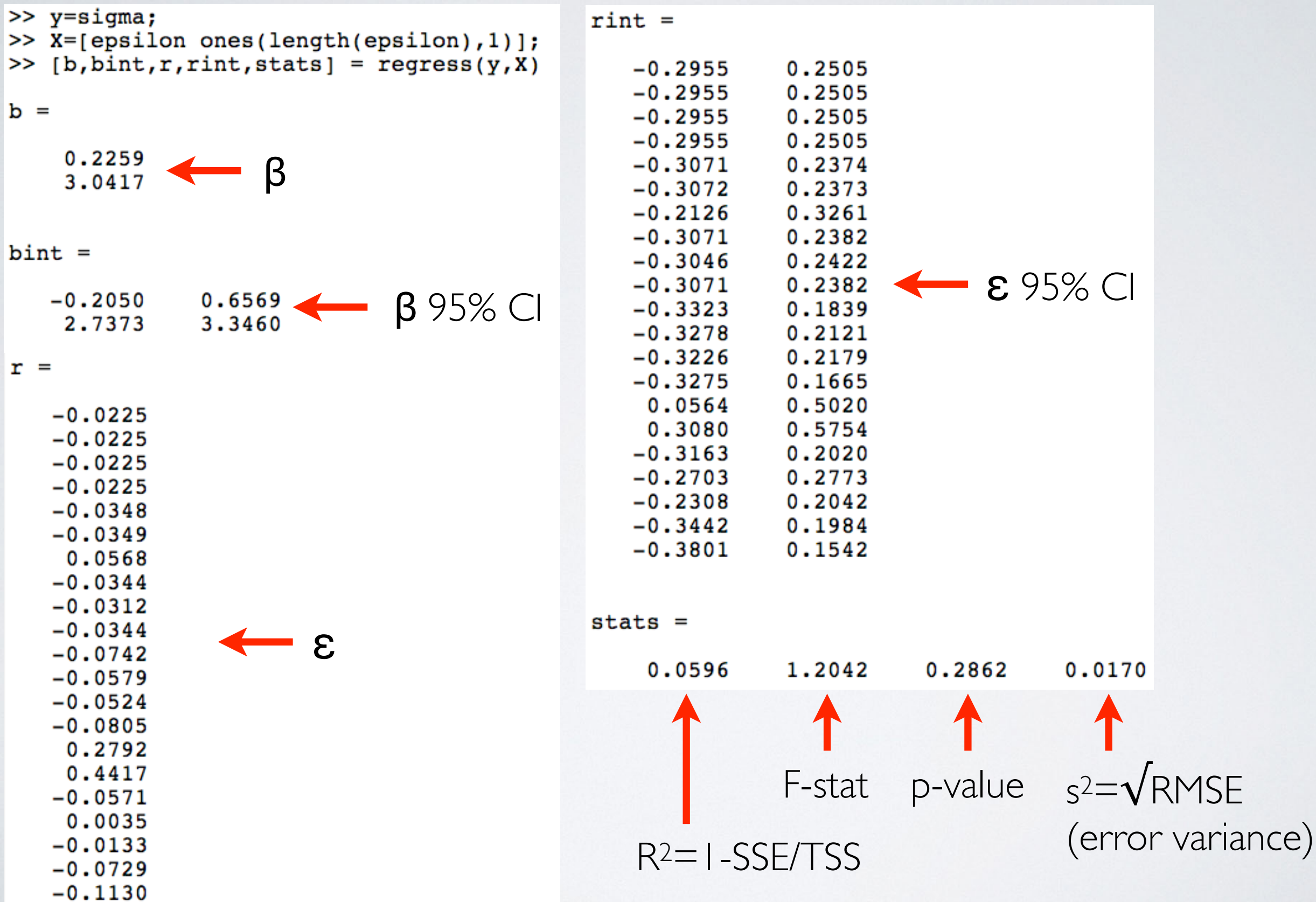

### **4. Multiple Linear Regression**

The F-test assesses whether the fitted regression model gives a **statistically significant** better fit to the data than simply describing the data by its mean.

Model 1: Mean\* Model 2: Regression\*  $\vec{y} = \vec{\epsilon}$   $\vec{y}$  $\vec{y} = \mathbf{X}\beta$  $\overline{\beta}$  $\vec{y}=\vec{\epsilon} \hspace{2in} \vec{y}=\mathbf{X}\beta+\vec{\epsilon}$  $\vec{J}$  $= \bar{\epsilon}$ # params  $=$  1  $dof = n-1$ # params  $=$  k  $dof = n-k$ 

$$
F = \frac{\frac{RSS_1 - RSS_2}{dof_2 - dof_1}}{\frac{RSS_2}{n - dof_2}}
$$

follows an F-distribution  $F(dof_2-dof_1, n-dof_2)$  under null hypothesis that Model 2 is not better than Model 1

p-value = probability of observing this large (or larger) F-value by chance if the null hypothesis is true assert significance (yes/no) by specifying a significance cutoff alpha (usually alpha  $= 0.05$ )

#### \*Model 1 must be a restriction / specialization of Model 2

### **ASIDE: Regression or correlation?**

#### **REGRESSION OR CORRELATION?**

Linear regression and correlation are similar and easily confused. In some situations it makes sense to perform both calculations. Calculate linear correlation if you measured both X and Y in each subject and wish to quantity how well they are associated. Select the Pearson (parametric) correlation coefficient if you can assume that both X and Y are sampled from Gaussian populations. Otherwise choose the Spearman nonparametric correlation coefficient. Don't calculate the correlation coefficient (or its confidence interval) if you manipulated the X variable.

Calculate linear regressions only if one of the variables (X) is likely to precede or cause the other variable (Y). Definitely choose linear regression if you manipulated the X variable. It makes a big difference which variable is called X and which is called Y, as linear regression calculations are not symmetrical with respect to X and Y. If you swap the two variables, you will obtain a different regression line. In contrast, linear correlation calculations are symmetrical with respect to X and Y. If you swap the labels X and Y, you will still get the same correlation coefficient.

#### **Purpose**

Model discrimination criterion, *"what model should I choose?"* Trade-off between goodness-of-fit and model complexity

"With four parameters I can fit an elephant, and with five I can make him wiggle his trunk"

*- John von Neumann*

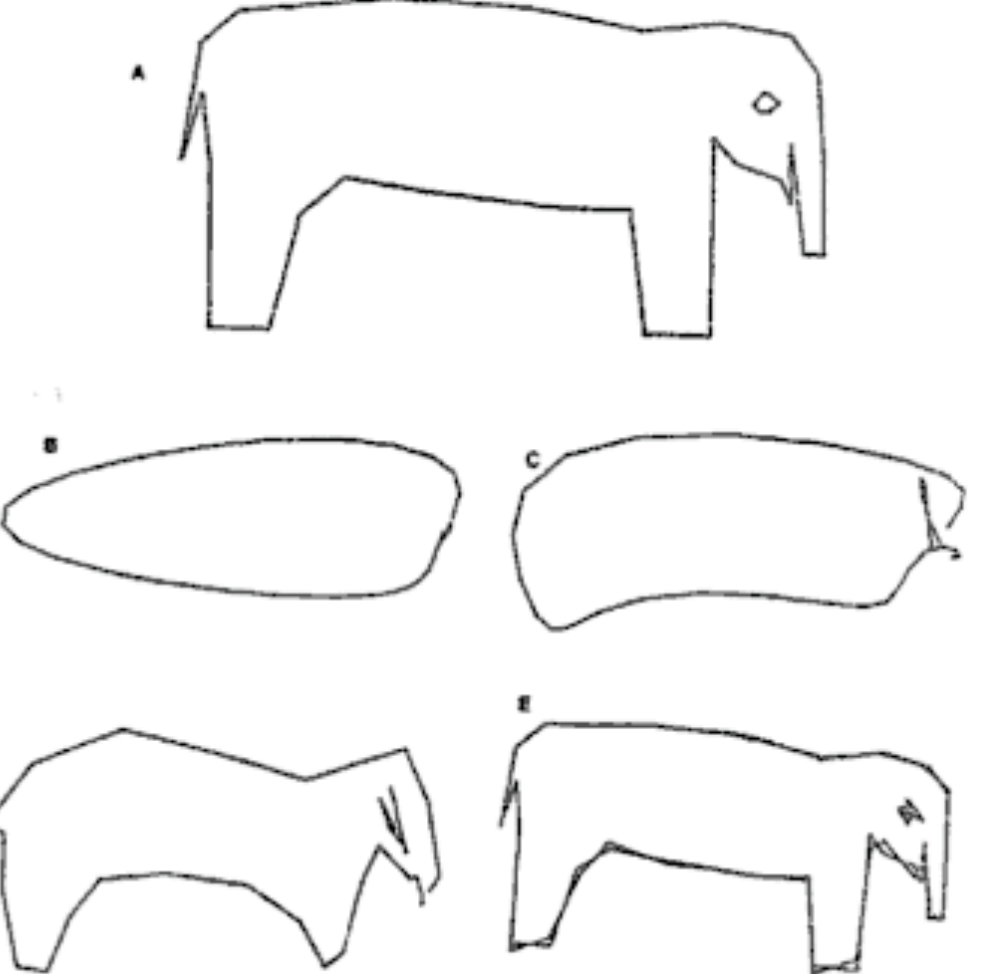

FIGURE 1.2. "How many parameters does does it take to fit an elephant?" was answered by Wel (1975). He started with an idealized drawing (A) defined by 36 points and used least squares Fourier sine series fits of the form  $x(t) = \alpha_0 + \sum \alpha_i \sin(it\pi/36)$  and  $y(t) =$  $\beta_0 + \sum \beta_i \sin(it\pi/36)$  for  $i = 1, ..., N$ . He examined fits for  $K = 5, 10, 20$ , and 30 (shown in B-E) and stopped with the fit of a 30 term model. He concluded that the 30-term model "may not satisfy the third-grade art teacher, but would carry most chemical engineers into preliminary design."

### **Theory**

Information theoretical measure

- Estimate of information loss relative to "true" model Penalizes more parameters and poor fits
- $k = #$  model parameters  $AIC = 2k - 2\text{ln}(L)$  $L =$  likelihood of model given data

For i.i.d. normally distributed errors

 $AIC = 2k + n \text{ln}(\frac{RSS}{n})$  $n = #$  data points RSS = residual sum of squares

Compute AIC for various models and choose min(AIC)

#### **Practice**

Use AIC to discriminate between regression models:

```
(i) \sigma = \beta_1 \varepsilon + c
```

```
(ii) \sigma = \beta_2 \varepsilon^2 + \beta_1 \varepsilon + c
```
(iii)  $\sigma = \beta_3 \varepsilon^3 + \beta_2 \varepsilon^2 + \beta_1 \varepsilon + c$ 

```
>> y=sigma;
>> X1=[epsilon, ones(length(epsilon), 1)];
>> X2=[epsilon.^2,epsilon,ones(length(epsilon),1)];
>> X3=[epsilon.^3,epsilon.^2,epsilon,ones(length(epsilon),1)];
>> [bl, bintl, rl, rintl, statsl] = regress(y, Xl);
>> [b2, bint2, r2, rint2, stats2] = regress(y, X2);
>> [b3, bint3, r3, rint3, stats3] = regress(y, X3);
>>
\gg n=length(sigma);
>> k=[2 \ 3 \ 4];>> RSS=[r1'*r1 r2'*r2 r3'*r3];
>> for i=1:3AIC(i) = 2*k(i) + n*log(RSS(i)/n);end
>> AIC
AIC =-83.6249 -82.6224 -85.9937
```
#### *But beware!*

#### AIC measures only **relative**, not **absolute** model quality!

 $>> r2 = [stats1(1) states2(1) states3(1)]$ 

 $r2 =$ 

 $0.0596$  $0.1032$ 0.3056

### **6. Cross Validation**

#### **Purpose**

Empirical assessment of model performance on "new" data Alternative to AIC for model discrimination Quantitative assessment of model over-fitting

### **Theory**

MSE measured over training data over optimistic prediction of performance on new data - *"in-sample MSE"*

Break data into training and validation sets, the *CV-MSE* or *"out-of-sample MSE"* better measure of model performance

### Common splits: **k-fold CV leave-one-out CV (LOO-CV)**

### **6. Cross Validation**

#### **Practice**

Use LOO-CV to discriminate between regression models:

(i)  $\sigma = \beta_1 \varepsilon + c$ (ii)  $\sigma = \beta_2 \varepsilon^2 + \beta_1 \varepsilon + c$ (iii)  $\sigma = \beta_3 \varepsilon^3 + \beta_2 \varepsilon^2 + \beta_1 \varepsilon + c$ 

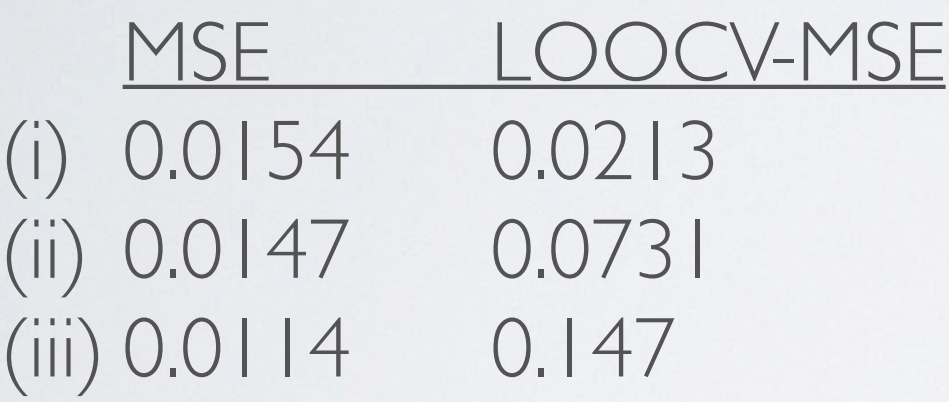

>> n=length(sigma);  $y =$ sigma; % standard OLSR  $X = [epsilon, ones (length (epsilon), 1) ];$  $[b,-,r,-,stats] = regress(y,X);$  $MSE = mean(r.^{2})$ ; **& LOO-CV** CV MSE  $array = nan(n, 1)$ ; for  $p=1:n$ % running over LOO % building LOO independent variables  $idx = setdiff(1:n, p);$  $X = [epsilon(idx), ones(length(idx), 1)];$ % performing regression  $[b,-,r,-,stats] = regress(y(idx),X);$ % computing CV MSE  $X_s$ colo = [epsilon(p),1]; CV MSE  $array(p) = (y(p) - X solo*b)^2$ ; end

 $CV MSE = mean(CV MSE array);$ 

>> fprintf('MSE =  $f$ , LOOCV-MSE =  $f \in F$ , MSE, CV MSE)  $MSE = 0.015412$ , LOOCV-MSE = 0.021340

(i)

### **6. Cross Validation**

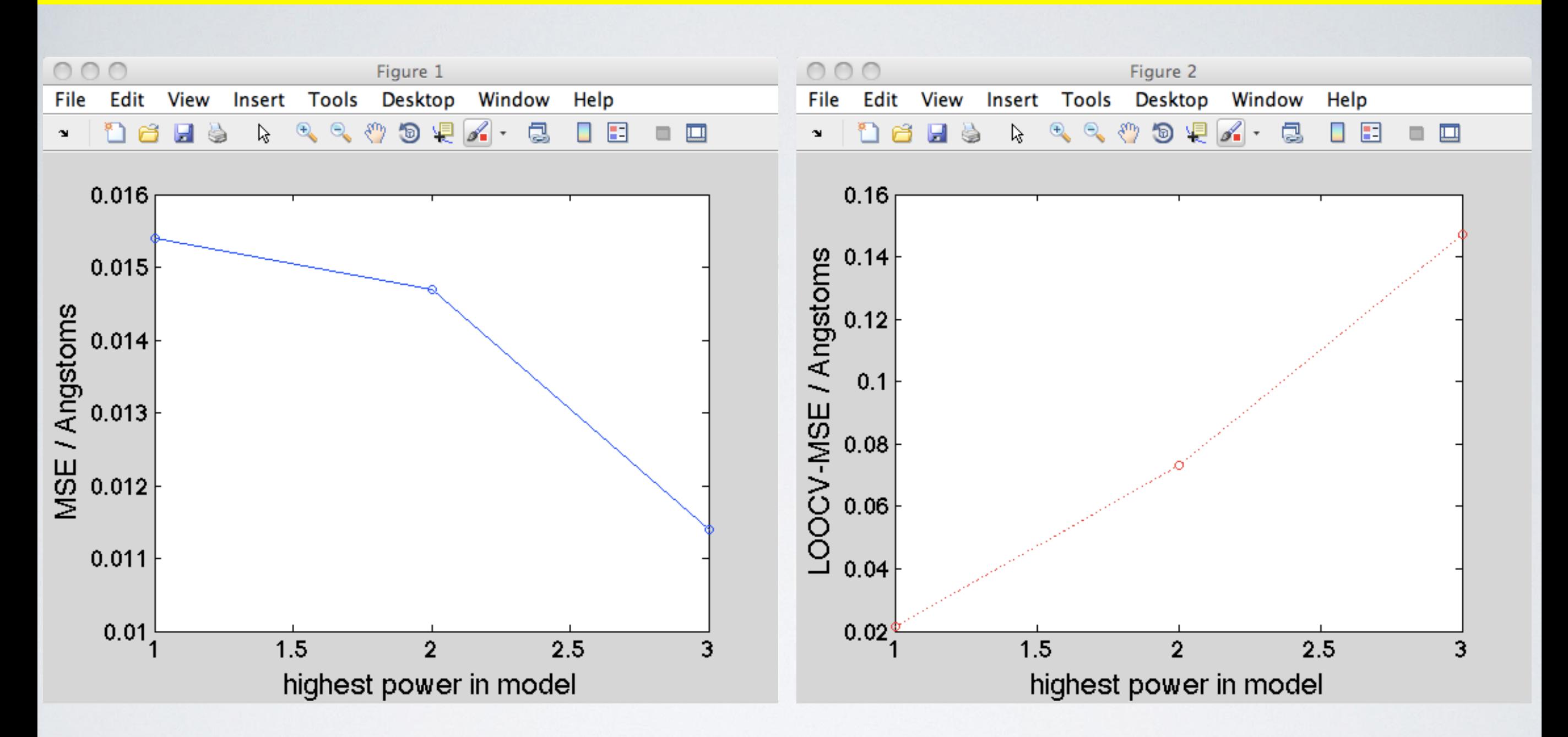

The models immediately begin to overfit with increasing complexity (indicative of a poor modeling paradigm)

Select model using **minimum** or **knee** in MSE and CV-MSE curves

### **7. Student's t-test**

#### **Purpose**

*Are two data sets significantly different?* or *Are two data sets drawn from same underlying dist'n?*

#### **Theory**

Assumes:

- two data sets are independent
- each set normally distributed if scaling term were known - small (n < 30) sample sizes

For large sample sizes, use **Z-test** For non-normally distributed data use **Mann-Whitney**

#### **7. Student's t-test**

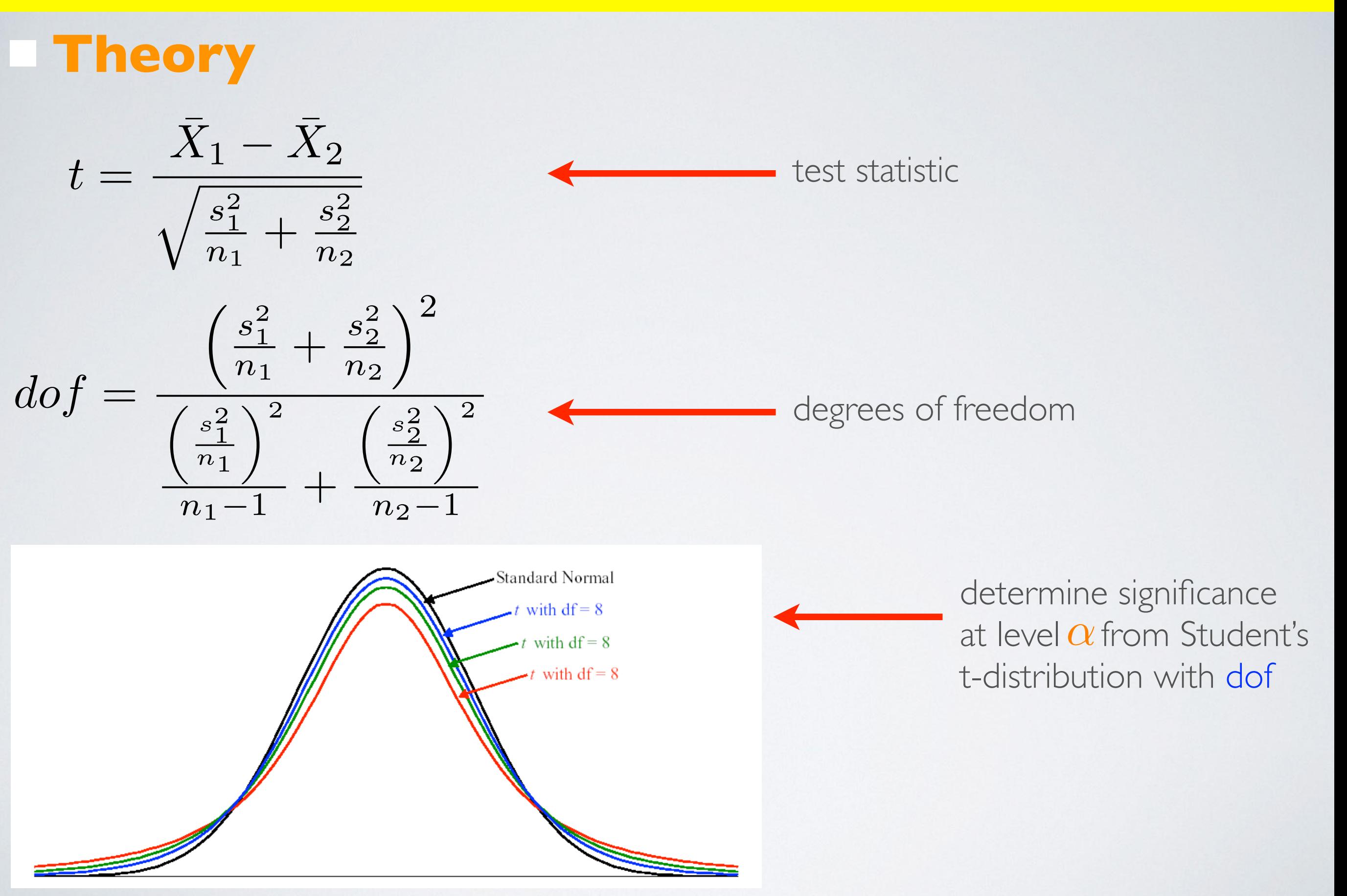

### **7. Student's t-test**

#### **Practice**

Determine if TIP4P water model sigma parameters follow a different distribution from the rest of the models.

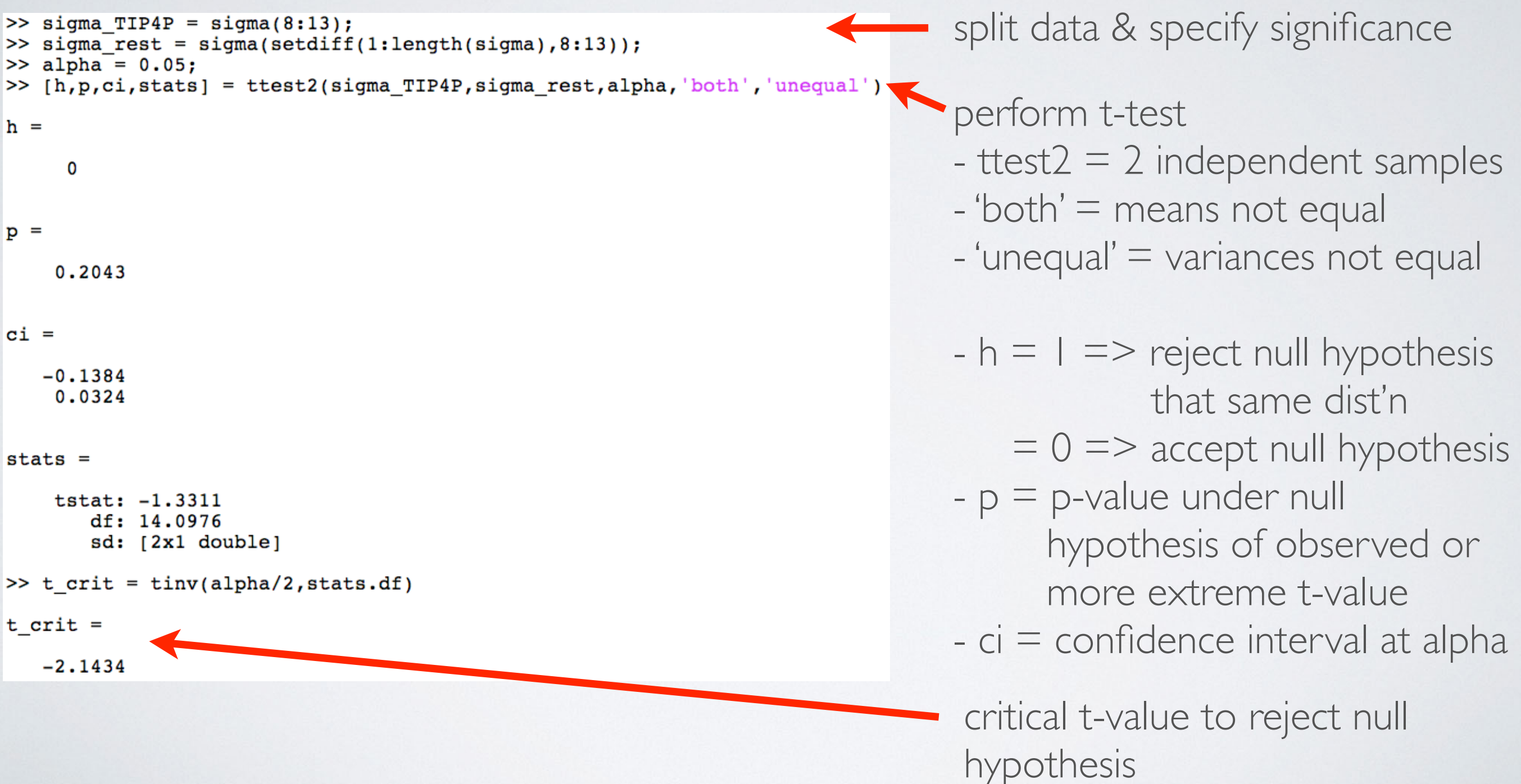